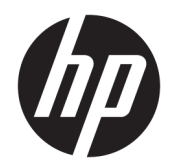

# Donanım Başvuru Kılavuzu

HP ProOne 600 G3 21 inç İş Amaçlı All-in-One Bilgisayar HP ProOne 400 G3 20 inç İş Amaçlı All-in-One Bilgisayar

© Copyright 2017 HP Development Company, L.P.

Windows, Microsoft Corporation'ın ABD'de ve/ veya diğer ülkelerdeki ticari markası veya tescilli ticari markasıdır.

Bu belgede yer alan bilgiler önceden haber verilmeksizin değiştirilebilir. HP ürünlerine ve hizmetlerine ilişkin tüm garantiler, bu ürün ve hizmetlerle birlikte verilen garanti beyanlarında açıkça belirtilir. Buradaki hiçbir ifade ek bir garanti olarak yorumlanmamalıdır. HP, işbu belgedeki teknik veya yazım hatalarından veya kusurlardan sorumlu tutulamaz.

İşbu belge, telif haklarıyla korunan mülkiyet bilgileri içermektedir. Bu belgenin hiçbir bölümü HP Development Company'nin önceden yazılı onayı olmaksızın fotokopiyle çoğaltılamaz, yeniden yazılamaz veya başka bir dile çevrilemez.

Birinci Basım: Haziran 2017

913340-141

### **Bu Kılavuz Hakkında**

Bu kılavuzda, bu bilgisayar modelinin yükseltilmesiyle ilgili temel bilgiler yer almaktadır.

- **AUYARI!** Bu şekilde tasarlanmış metinler, yönergelere uyulmamasının yaralanmayla veya ölümle sonuçlanabileceğini belirtir.
- A DİKKAT: Bu şekilde tasarlanmış metinler, yönergelere uyulmamasının donanımın zarar görmesiyle veya bilgi kaybıyla sonuçlanabileceğini belirtir.

**NOT:** Bu şekilde tasarlanmış metinler, önemli ek bilgiler verir.

# *içindekiler*

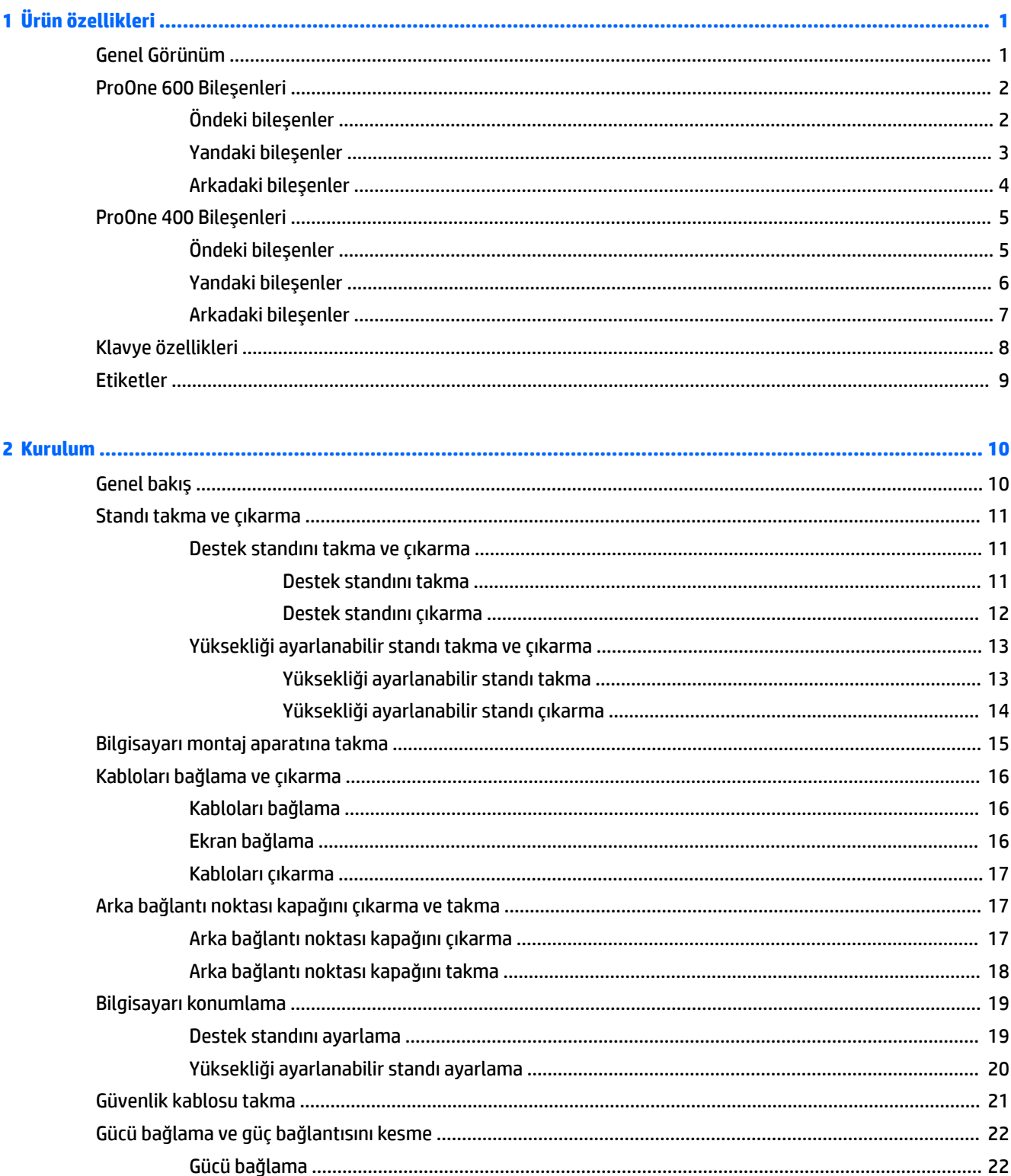

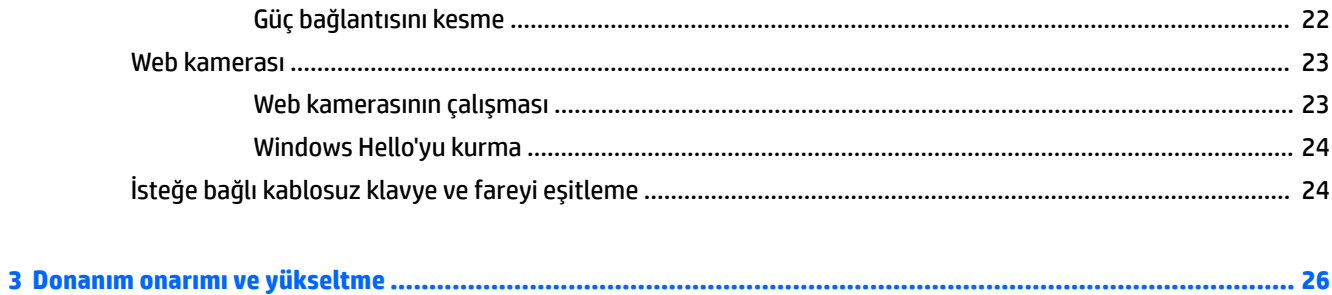

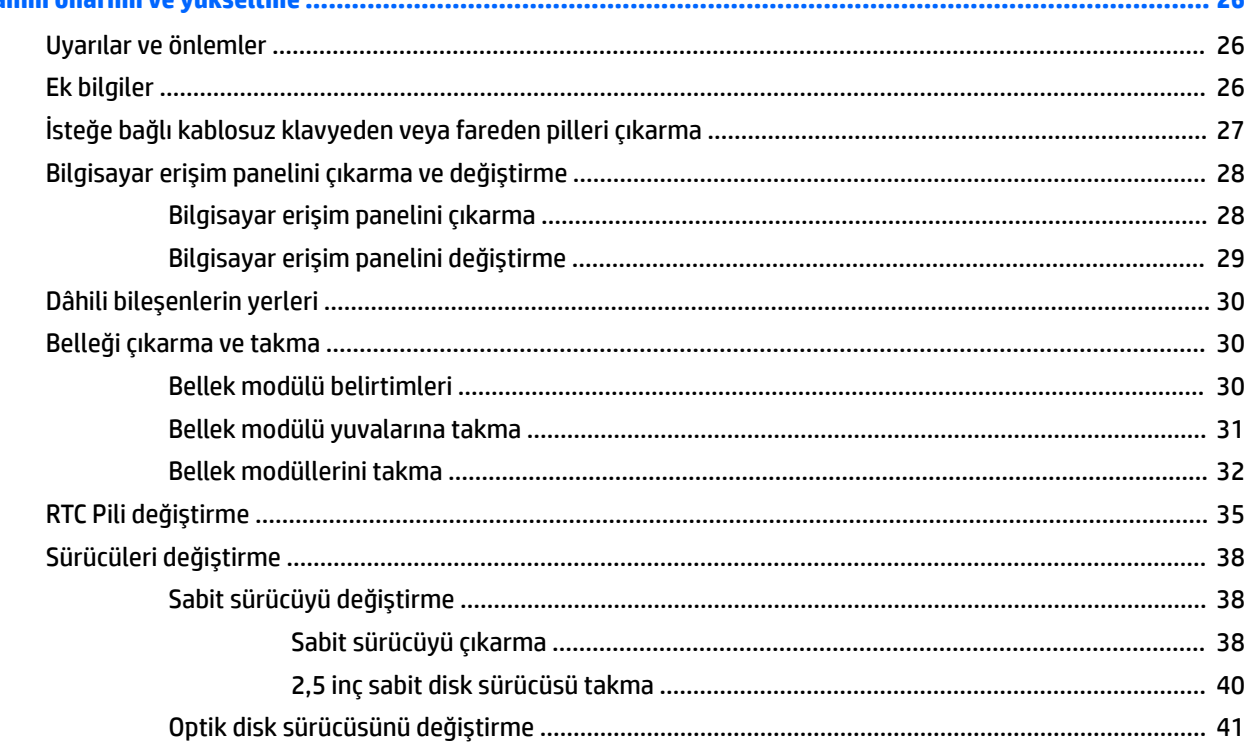

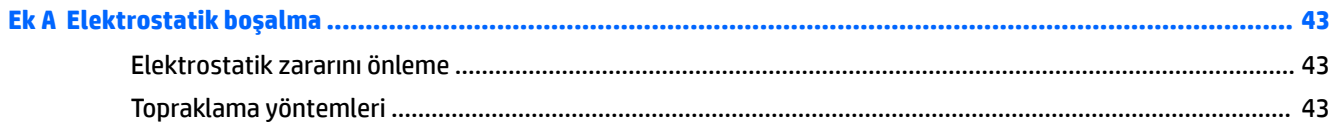

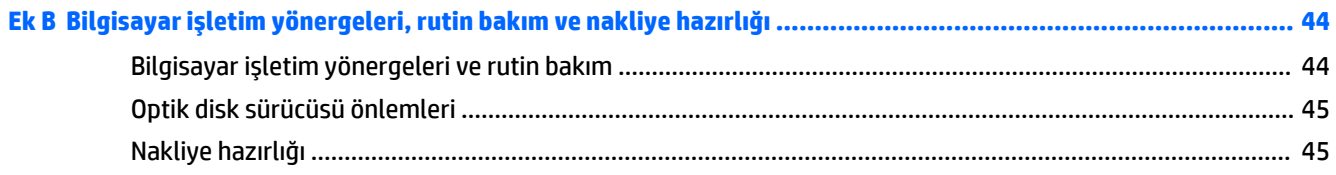

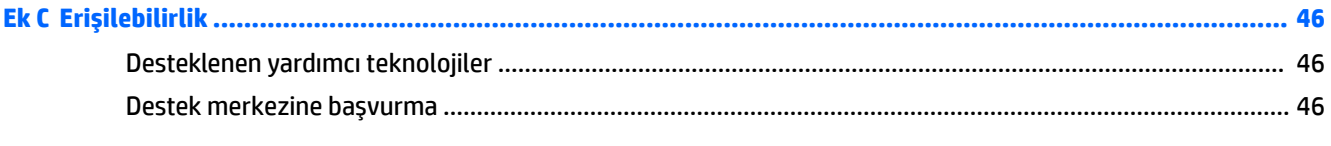

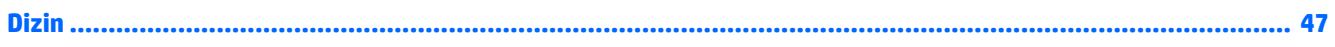

# <span id="page-6-0"></span>**1 Ürün özellikleri**

# **Genel Görünüm**

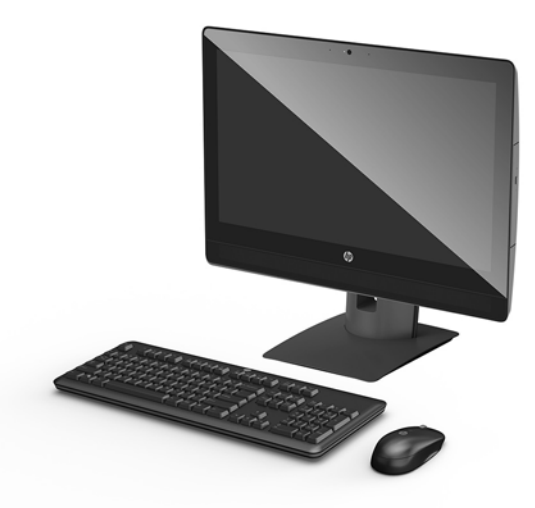

**MOT:** Bu ürünle ilgili en son el kitapları için <http://www.hp.com/support> adresine gidin. **Ürününüzü bulun** bölümünü seçip ekrandaki yönergeleri izleyin.

# <span id="page-7-0"></span>**ProOne 600 Bileşenleri**

### $\ddot{\textbf{O}}$ ndeki bileşenler

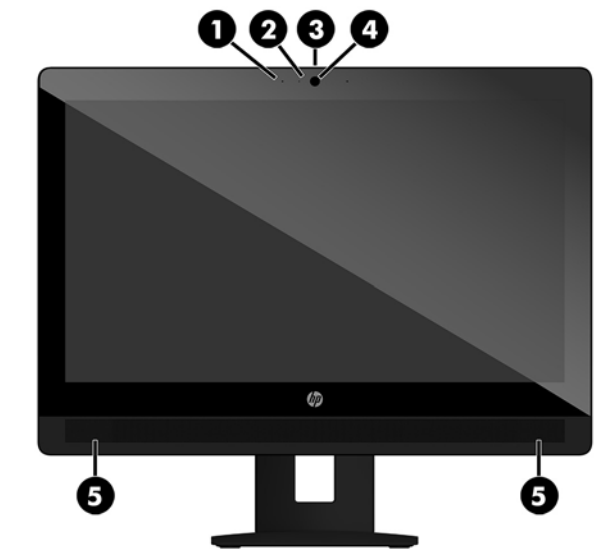

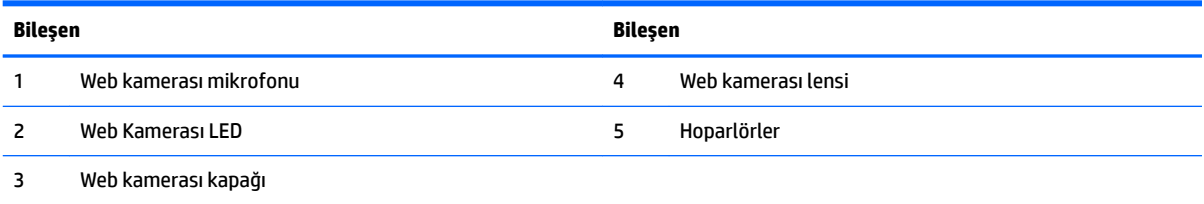

### <span id="page-8-0"></span>**Yandaki bileşenler**

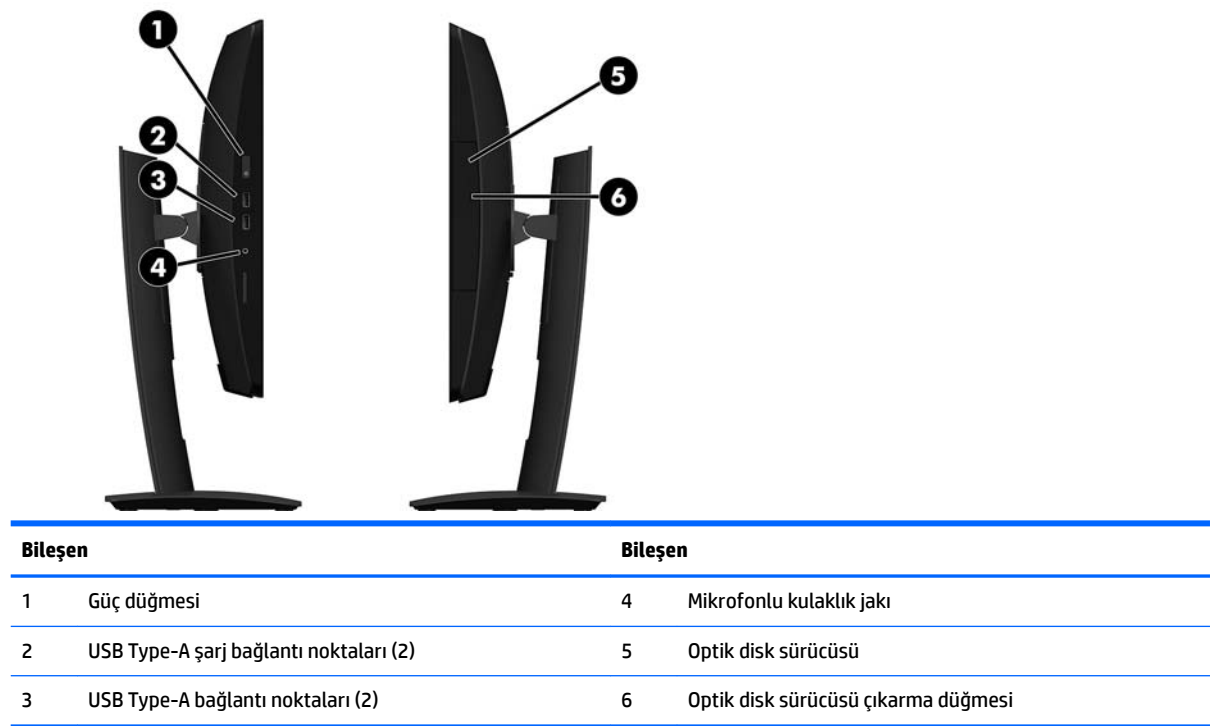

### <span id="page-9-0"></span>**Arkadakč bčleĻenler**

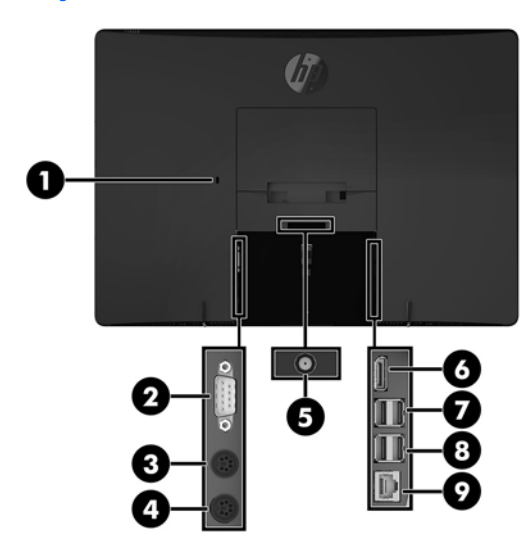

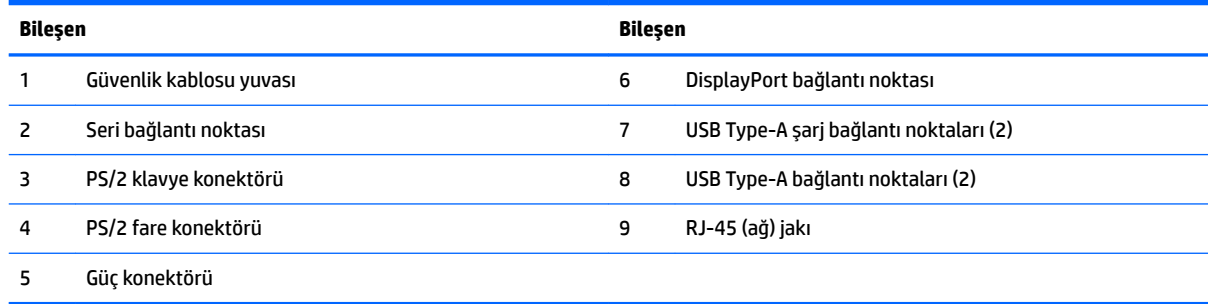

# <span id="page-10-0"></span>**ProOne 400 Bileşenleri**

## $\ddot{o}$ ndeki bileşenler

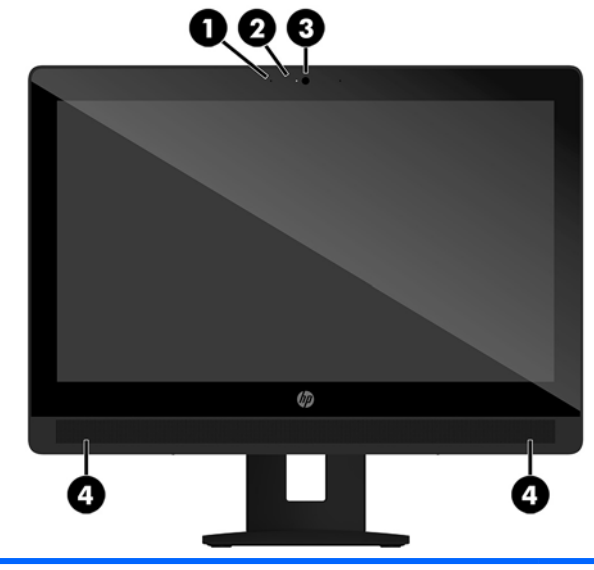

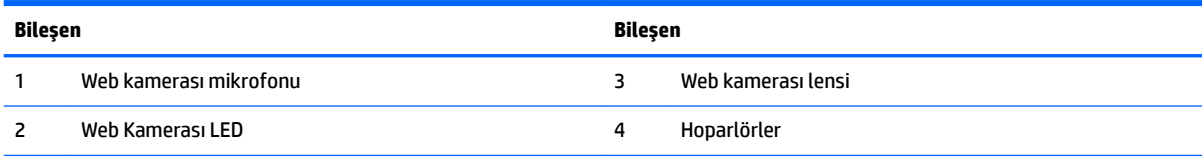

### <span id="page-11-0"></span>**Yandaki bileşenler**

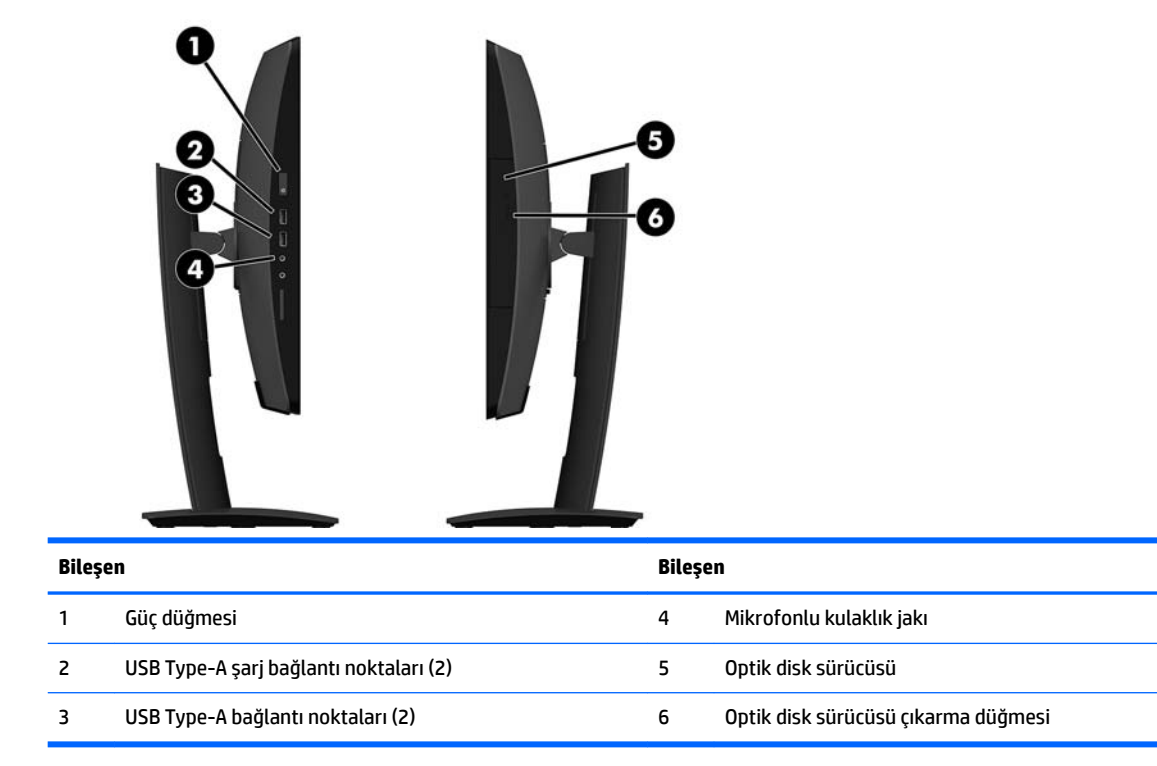

### <span id="page-12-0"></span>**Arkadakč bčleĻenler**

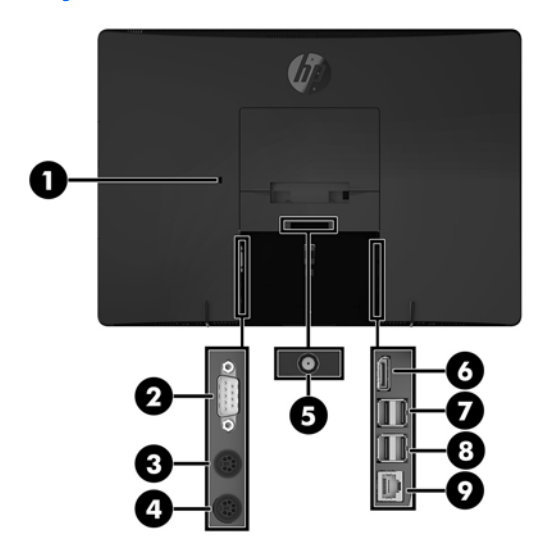

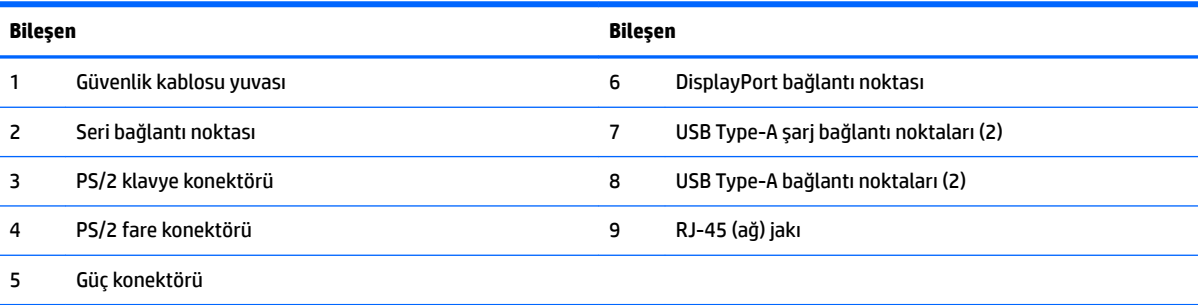

# <span id="page-13-0"></span>**Klavye özellikleri**

Klavye ve fare farklı olabilir.

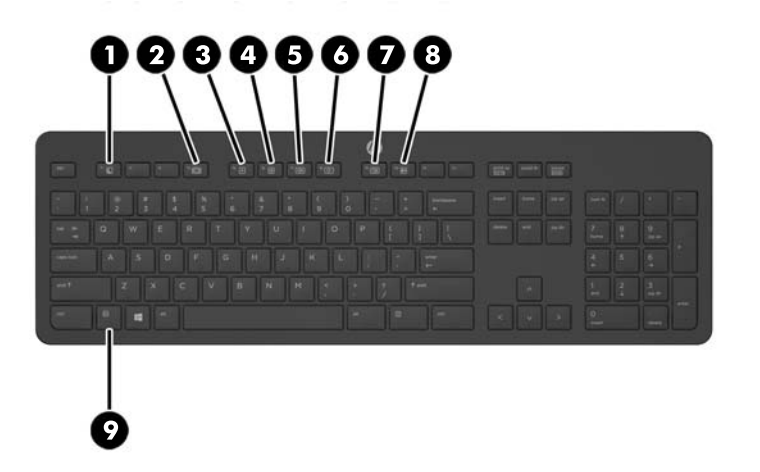

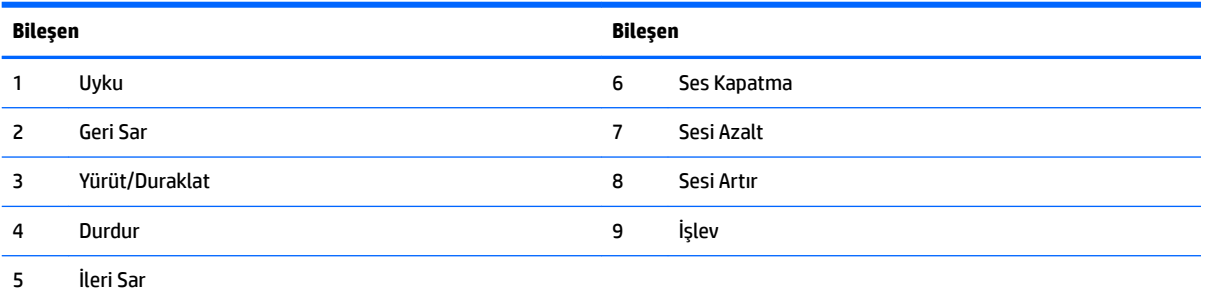

### <span id="page-14-0"></span>**Etčketler**

Bilgisayara yapıştırılan etiketler, sistem sorunlarını giderirken veya bilgisayarla uluslararası seyahat ederken gerek duyabileceğiniz bilgileri sağlar.

- **Ü**<sup>2</sup> ÖNEMLİ: Bu bölümde bahsedilen tüm etiketler standın altında veya bilgisayarın alt kısmında bulunur.
	- 1. Microsoft<sup>®</sup> Orijinallik Sertifikası etiketi (yalnızca Windows 8 öncesi belirli modellerde): Windows Ürün Anahtarını içerir. İşletim sisteminizi güncelleştirmek veya sorunları gidermek için Ürün Anahtarı'na gereksinim duyabilirsiniz. Windows 8 veya Windows 8.1 yüklenmiş olarak gelen HP platformlarında fiziksel etiket yoktur, bunun yerine bir Dijital Ürün Anahtarı elektronik olarak yüklenmiştir.
	- **WE NOT:** Bu Dijital Ürün Anahtarı, Windows 8 veya Windows 8.1 işletim sisteminin HP onaylı kurtarma yöntemleri ile yeniden yüklenmesi sırasında Microsoft İşletim Sistemlerince otomatik olarak algılanarak aktive edilirler.
	- 2. Servis etiketi—Bilgisayarınızı tanımlayan önemli bilgiler sağlar. Destek ekibinden yardım istediğinizde, seri numarasının yanı sıra muhtemelen ürün numarasını veya model numarasını söylemeniz istenecektir. Destek ekibiyle irtibat kurmadan önce bu numaraları bulun.

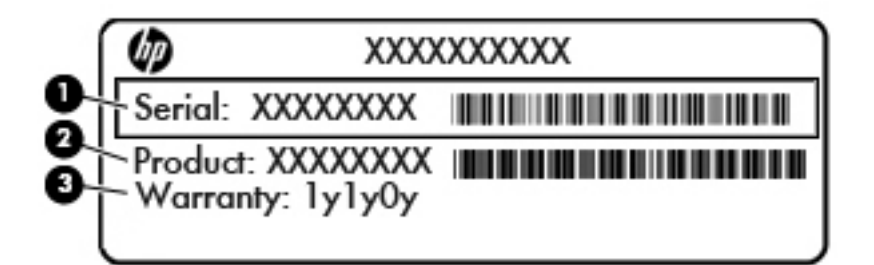

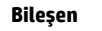

- (1) Seri numarası
- **(2)** Ürün numarası
- **(3)** Garanti süresi
- **3.** Seri numarası etiketi

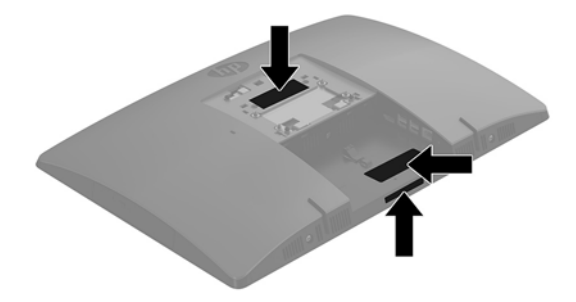

# <span id="page-15-0"></span>**2 Kurulum**

## **Genel bakış**

Bilgisayar kurulumunu aşağıdaki sırayla yapın:

● Bir stand takın. Bkz. [Standı takma ve çıkarma, sayfa 11](#page-16-0). Veya

Bilgisayarı bağlantı düzeneğine takın. Bkz. Bilgisayarı montaj aparatına takma, sayfa 15.

- Çevre birimleri ve güç kablolarını bağlayın. Bkz. [Kabloları bağlama ve çıkarma, sayfa 16](#page-21-0).
- **•** İstenirse, ek bir ekran bağlayın. Bkz. [Ekran bağlama, sayfa 16](#page-21-0).
- · Arka bağlantı noktası kapağını takın ve sabitleyin. Bkz. [Arka bağlantı noktası kapağını takma, sayfa 18](#page-23-0).
- Bilgisayar için rahat bir konum ve görüş açısı seçin. Bkz. Bilgisayarı konumlama, sayfa 19.
- Güvenlik için bir güvenlik kablosu takın. Bkz. Güvenlik kablosu takma, sayfa 21.
- Gücü açın. Bkz. [Gücü bağlama, sayfa 22](#page-27-0).
- Klavye ve fare eşleme işlemi fabrikada yapılmıştır. Fare ve klavye eşlemesini yeniden yapmanız gerekirse bkz. İsteğe bağlı kablosuz klavye ve fareyi eşitleme, sayfa 24.

### <span id="page-16-0"></span>**Standı takma ve çıkarma**

Bu bilgisayar için iki tür stand kullanılabilir:

- Destek standını takma ve çıkarma
- · Yüksekliği ayarlanabilir standı takma ve çıkarma

### **Destek standını takma ve çıkarma**

#### **Destek standını takma**

Standı takmak için:

- 1. Monitörü yumuşak düz bir yüzeye yüzü aşağıya bakacak biçimde yerleştirin. HP, köşelerin ve ekran yüzeyinin çizilmesini veya başka şekilde zarar görmesini önlemek için battaniye, havlu ya da başka bir yumuşak örtü sermenizi önerir.
- 2. Standın üstündeki kancaları bilgisayarın arkasında üst kısımda bulunan iki geniş deliğe geçirin (1).
- **3.** Yerine oturana dek standı aşağı doğru döndürün (2).

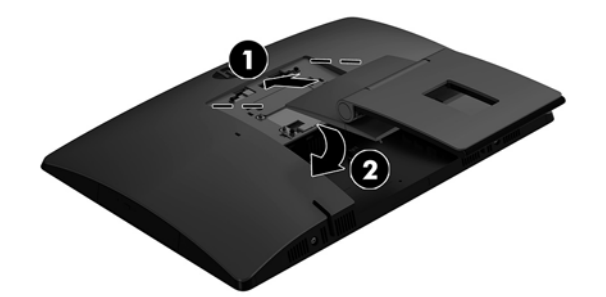

#### <span id="page-17-0"></span>**Destek standını çıkarma**

Standı çıkartmak için:

- 1. Optik diskler veya USB flash sürücüler gibi tüm çıkarılabilir ortam öğelerini bilgisayardan çıkarın.
- 2. Bilgisayarı işletim sistemi aracılığıyla kapatın ve sonra harici aygıtları kapatın.
- **3.** AC güç kablosunu AC prizden çekin ve tüm harici aygıtların bağlantısını kesin.
- 4. Monitörü yumuşak düz bir yüzeye yüzü aşağıya bakacak biçimde yerleştirin. HP, köşelerin ve ekran yüzeyinin çizilmesini veya başka şekilde zarar görmesini önlemek için battaniye, havlu ya da başka bir yumuşak örtü sermenizi önerir.
- 5. Varsa arka bağlantı noktası kapağını çıkarın. Yönergeler için, bkz. Arka bağlantı noktası kapağını [çıkarma, sayfa 17](#page-22-0).
- **6.** Standın altındaki çıkarma mandalına basın (1).
- 7. Standı yukarı doğru kaldırın (2) ve stand kancalarını bilgisayardan çıkarın (3).

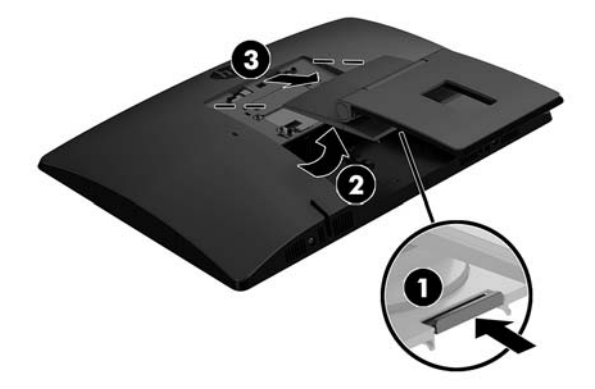

### <span id="page-18-0"></span>Yüksekliği ayarlanabilir standı takma ve çıkarma

#### Yüksekliği ayarlanabilir standı takma

Standı takmak için:

- 1. Monitörü yumuşak düz bir yüzeye yüzü aşağıya bakacak biçimde yerleştirin. HP, köşelerin ve ekran yüzeyinin çizilmesini veya başka şekilde zarar görmesini önlemek için battaniye, havlu ya da başka bir yumuşak örtü sermenizi önerir.
- 2. Standın üstündeki kancaları bilgisayarın arkasında üst kısımda bulunan iki geniş deliğe geçirin (1).
- **3.** Yerine oturana dek standı aşağı doğru döndürün (2).

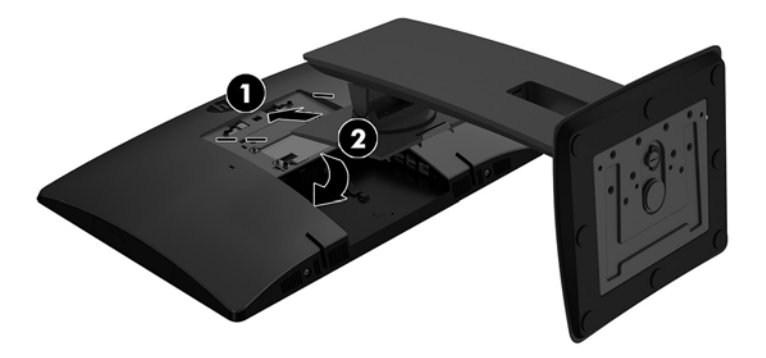

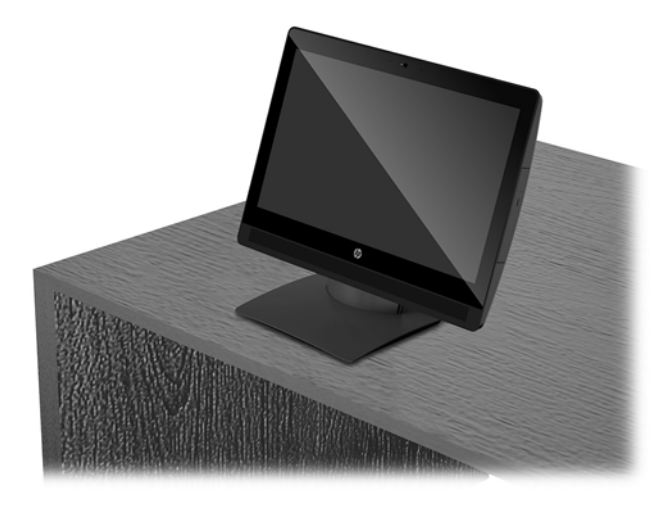

#### <span id="page-19-0"></span>Yüksekliği ayarlanabilir standı çıkarma

Standı çıkartmak için:

- 1. Optik diskler veya USB flash sürücüler gibi tüm çıkarılabilir ortam öğelerini bilgisayardan çıkarın.
- 2. Bilgisayarı işletim sistemi aracılığıyla kapatın ve sonra harici aygıtları kapatın.
- **3.** AC güç kablosunu AC prizden çekin ve tüm harici aygıtların bağlantısını kesin.
- 4. Monitörü yumuşak düz bir yüzeye yüzü aşağıya bakacak biçimde yerleştirin. HP, köşelerin ve ekran yüzeyinin çizilmesini veya başka şekilde zarar görmesini önlemek için battaniye, havlu ya da başka bir yumuşak örtü sermenizi önerir.
- 5. Varsa arka bağlantı noktası kapağını çıkarın. Yönergeler için, bkz. Arka bağlantı noktası kapağını [çıkarma, sayfa 17](#page-22-0).
- **6.** Standın altındaki çıkarma mandalına basın (1).
- 7. Standı yukarı doğru kaldırın (2) ve stand kancalarını bilgisayardan çıkarın (3).

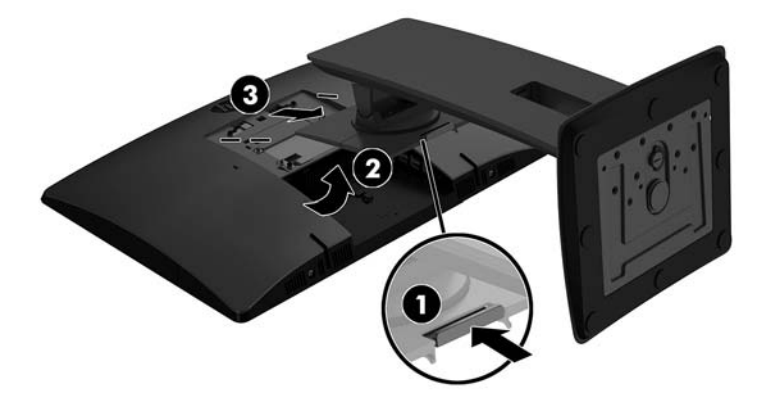

## <span id="page-20-0"></span>**Bčlgčsayarı montaj aparatına takma**

Bilgisayar duvara, oynar kola veya başka bir bağlantı düzeneğine takılabilir.

**MOT:** Bu aparatın UL veya CSA listelerindeki duvara montaj dirseği tarafından desteklenmesi amaçlanmıştır.

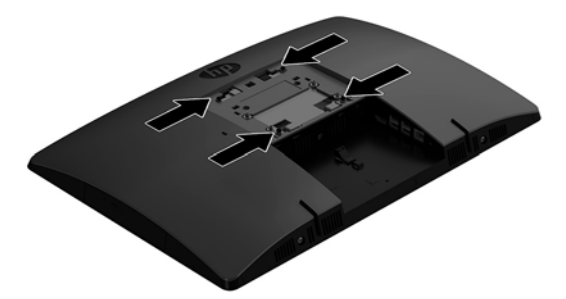

1. Ürünle birlikte verilen VESA kapama plakasını yerine oturana kadar VESA yuvasına bastırın.

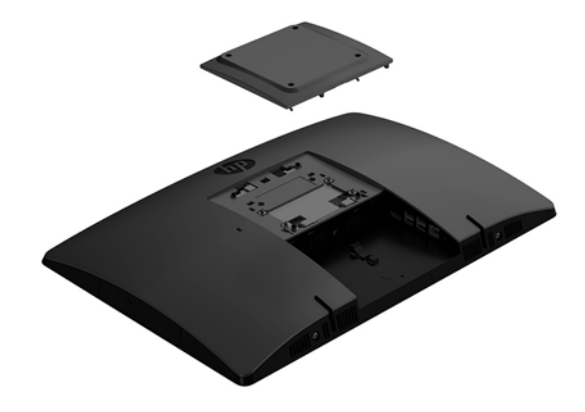

- **2.** Bilgisayarı bir oynar kola (ayrı satılır) takmak için, bilgisayarla birlikte verilen dört adet 20 mm vidayı oynar kol plakasındaki deliklere ve bilgisayardaki montaj deliklerine yerleştirin.
	- **A DİKKAT:** Bu bilgisayar endüstri standardı VESA 100 mm montaj deliklerini destekler. Bilgisayara üçüncü taraf bir montaj çözümü takmak için dört adet 4 mm kalınlığında, 0,7 açıklığında ve 20 mm uzunluğunda vida gerekir. Bu vidalar bilgisayarla birlikte verilir. Bilgisayara zarar verebileceğinden daha uzun vidalar kullanılmamalıdır. Üreticinin montaj çözümünün VESA standardıyla uyumlu olduğunu ve bilgisayar ağırlığını taşıyabilecek düzeyde derecelendirildiğini doğrulamak önemlidir. En iyi performansı almak için bilgisayarla birlikte verilen güç kablolarını ve diğer kabloları kullanmaya özen gösterin.

Bilgisayarı diğer bağlantı düzeneklerine takarken, bilgisayarın sağlam şekilde takıldığından emin olmak için bağlantı düzeneğiyle birlikte verilen yönergeleri izleyin.

# <span id="page-21-0"></span>**Kabloları bağlama ve çıkarma**

#### **Kabloları bağlama**

- 1. Bilgisayarı yumuşak düz bir yüzeye yüzü aşağıya bakacak biçimde yerleştirin. HP, köşelerin ve ekran yüzeyinin çizilmesini veya başka şekilde zarar görmesini önlemek için battaniye, havlu ya da başka bir yumuşak örtü sermenizi önerir.
- 2. Arka bağlantı noktası kapağı takılı ise, kapağı çıkarın.
- **3.** Güç kablosunu ve tüm çevre birim kablolarını standın taban kısmındaki yuvadan geçirin.

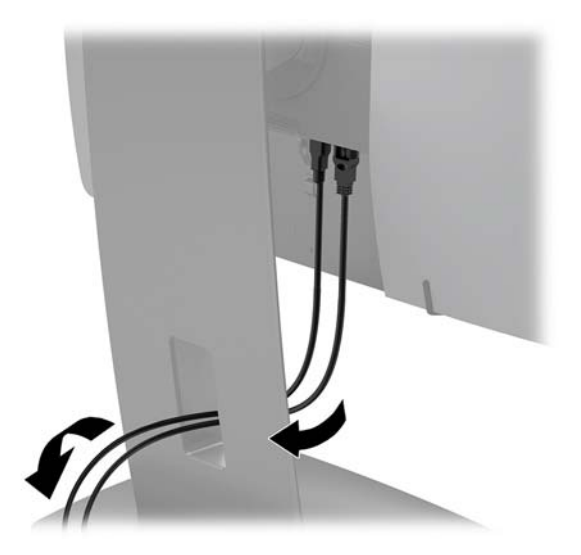

- 4. Çevre birim kablolarını ilgili bağlantı noktalarına bağlayın.
- 5. Güç kablosunu, bilgisayarın arkasında bulunan güç konektörüne takın.

#### **Ekran bağlama**

Bilgisayarın arka kısmındaki bağlantı noktaları bilgisayara iki adede kadar ekran bağlamanıza olanak tanır.

DisplayPort bağlantı noktası olan bir ekran ekliyorsanız, bu durumda herhangi bir video bağdaştırıcısı gerekmez. DisplayPort bağlantı noktası olmayan bir ekran ekliyorsanız, yapılandırmanız için HP'den bir video bağdaştırıcısı satın alabilirsiniz.

DisplayPort adaptör ve video kabloları ayrı satın alınır. HP aşağıdaki adaptörleri sunar:

- DisplayPort VGA adaptörü
- DisplayPort DVI adaptörü

Ekranı takmak için:

- 1. Bilgisayarın ve bilgisayara takacağınız ekranın güç kaynağını kapatın.
- 2. Bilgisayar üzerindeki arka bağlantı noktası kapağını çıkarın.
- **3.** Ekranınızın DisplayPort konektörü varsa, bilgisayarın arkasında yer alan DisplayPort konektöründen ekran üzerinde yer alan DisplayPort konektörüne bir DisplayPort kablosu bağlayın.
- **4.** Ekranınızın bir DisplayPort konektörü yoksa, bilgisayarın DisplayPort konektörüne bir DisplayPort video bağdaştırıcısı takın. Daha sonra, bağdaştırıcı ile ekran arasına bir kablo (uygulamanıza bağlı olarak VGA veya DVI) bağlayın.
- <span id="page-22-0"></span>**5.** Arka bağlantı noktası kapağını bilgisayardaki yerine takın.
- **6.** Bilgisayarı ve ekranı açın.
- **MOT:** Ekran kartı yazılımını veya Windows Ekran Ayarlarını kullanarak, ekranı birinci ekranın ayna görüntüsü veya bilgisayar ekranın bir uzantısı olarak yapılandırın.

#### **Kabloları çıkarma**

- 1. Bilgisayarın arka kısmında takılı olması durumunda, güvenlik kablosunu çıkarmanız gerekebilir.
- 2. Bilgisayarı yumuşak düz bir yüzeye yüzü aşağıya bakacak biçimde yerleştirin. HP, köşelerin ve ekran yüzeyinin çizilmesini veya başka şekilde zarar görmesini önlemek için battaniye, havlu ya da başka bir yumuşak örtü sermenizi önerir.
- **3.** Arka bağlantı noktası kapağı takılı ise, kapağı çıkarın.
- **4.** Kabloları bağlantı noktalarından çıkarın.

### **Arka bağlantı noktası kapağını çıkarma ve takma**

#### **Arka bağlantı noktası kapağını çıkarma**

- 1. Bilgisayarı yumuşak düz bir yüzeye yüzü aşağıya bakacak biçimde yerleştirin. HP, köşelerin ve ekran yüzeyinin çizilmesini veya başka şekilde zarar görmesini önlemek için battaniye, havlu ya da başka bir yumuşak örtü sermenizi önerir.
- 2. Güvenlik kilidi vidası sabitlenmişse, kurcalamaya karşı korumalı T15 Torx güvenlikli tornavida kullanarak vidayı çıkarın.

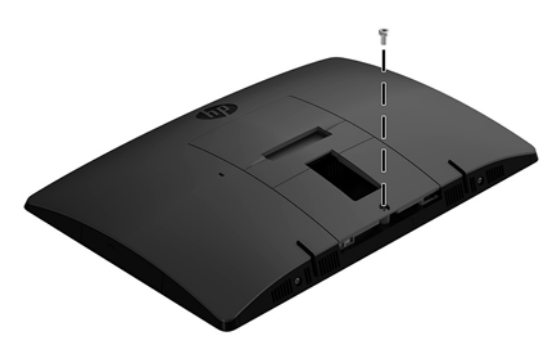

- **3.** Bağlantı noktası kapağını serbest bırakmak için arka bağlantı noktası kapağı sabitleme tırnaklarını (1) birbirine doğru kaydırın.
- 4. Bağlantı noktası kapağını (2) aşağıya doğru çekerek bilgisayardan ayırın.

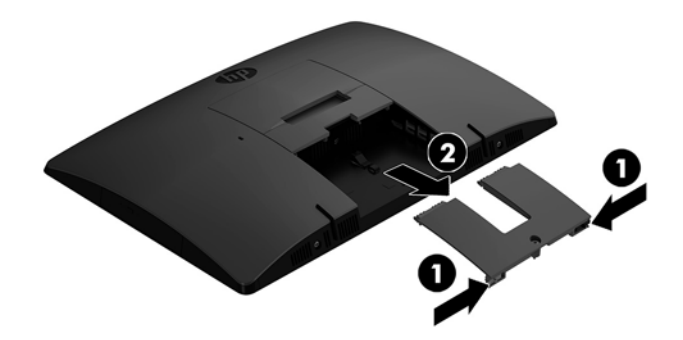

### <span id="page-23-0"></span>**Arka bağlantı noktası kapağını takma**

- 1. Tüm kabloların bağlı olduğundan emin olun.
- 2. Bağlantı noktası kapağını bilgisayara paralel konumda tutun ve bağlantı noktası kapağındaki iki tırnağı arka bağlantı noktası bölmesinin üstündeki yuvalarla hizalayın.
- 3. Bağlantı noktası kapağını (1) tırnaklar yerine oturana kadar kaydırın.
- 4. Bağlantı noktası kapağını yerine kilitlemek için arka bağlantı noktası kapağı sabitleme tırnaklarını (2) birbirinden uzağa doğru kaydırın.

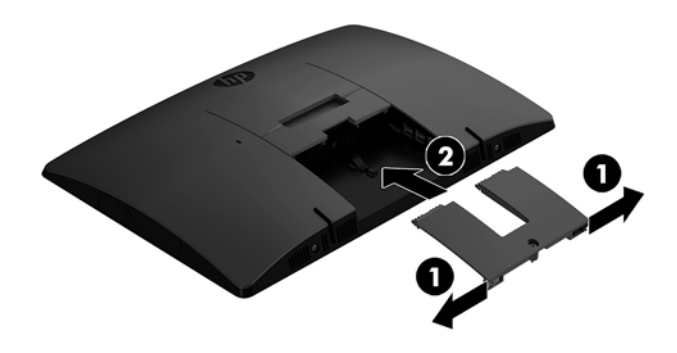

5. Arka bağlantı noktası kapağını sabitleyerek dahili bileşenlere ve bağlantı noktalarına erişimi engelleyebilirsiniz. T15 kurcalanmaya karşı dayanıklı Torks tornavida kullanarak bağlı vidayı kasaya sabitleyin.

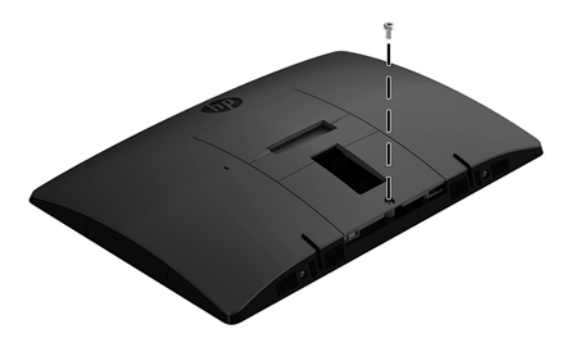

## <span id="page-24-0"></span>**Bčlgčsayarı konumlama**

Bu bilgisayar bir arkaya yatırılabilir stand veya bir yüksekliği ayarlanabilir stand ile birlikte gönderilmiş olabilir.

- Destek standını ayarlama
- Yüksekliği ayarlanabilir standı ayarlama

#### **Destek standını ayarlama**

**A) DİKKAT:** Bir kablo kilidi takılıysa bilgisayarı arkaya doğru yatırırken dikkatli olun. Kablo veya kilit, arkaya yatırılabilir standın hareketini veya açısını etkileyebilir.

Bu stand, bilgisayarı geriye yatırılmış konumdan dik konuma getirmenize olanak tanır.

Bilgisayarı geriye yatırılmış konumdan dik bir konuma ayarlamak için:

- 1. Bilgisayarı altından ve üstünden tutarak en yüksek noktaya kadar kaldırın.
- 2. Bilgisayarın alt kısmını aşağıya doğru bastırın ve uygun eğime ayarlayın.

Bilgisayarı dik konumdan geriye yatırılmış bir konuma ayarlamak için:

- 1. Bilgisayarın alt kısmını en üst seviyeye gelene kadar kaldırın.
- 2. Bilgisayarı altından ve üstünden tutup istenen konuma gelene kadar aşağı doğru bastırın.

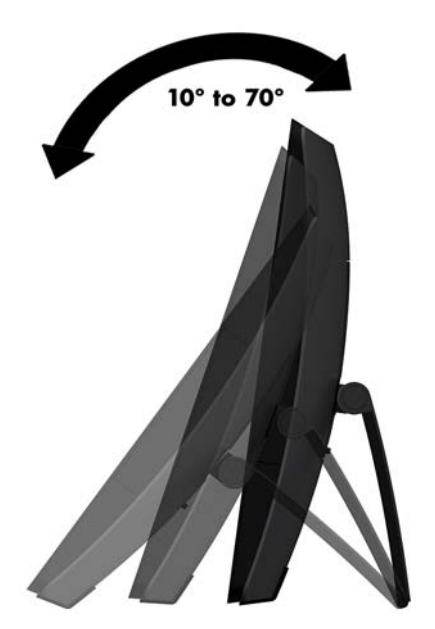

### <span id="page-25-0"></span>Yüksekliği ayarlanabilir standı ayarlama

**ADİKKAT:** Bir kablo kilidi takılıysa, bilgisayarı döndürürken veya yatırırken dikkatli olun. Kablo veya kilit, arkaya yatırılabilir standın hareketini veya açısını etkileyebilir.

Bu stand ile:

- Bilgisayarı masaüstünden -5° ila 20° eğime ayarlayın
- Bilgisayarın yüksekliğini 110 mm (4,3 inç) aralığında ayarlayın
- Bilgisayarı yatay görünümden dikey görünüme döndürün
- Bilgisayarı her iki tarafa en fazla 45° döndürün

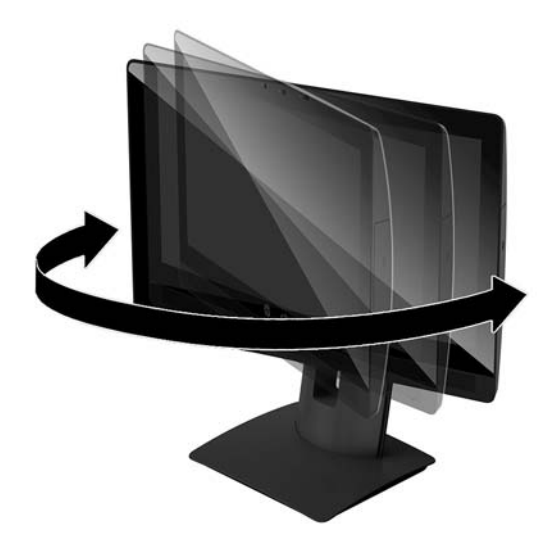

Bilgisayarı eğmek için bilgisayarı alttan ve üstten tutarak uygun eğime getirin.

Bilgisayarın yüksekliğini değiştirmek için bilgisayarı her iki kenarlarından tutun ve uygun yüksekliğe kaldırın veya indirin.

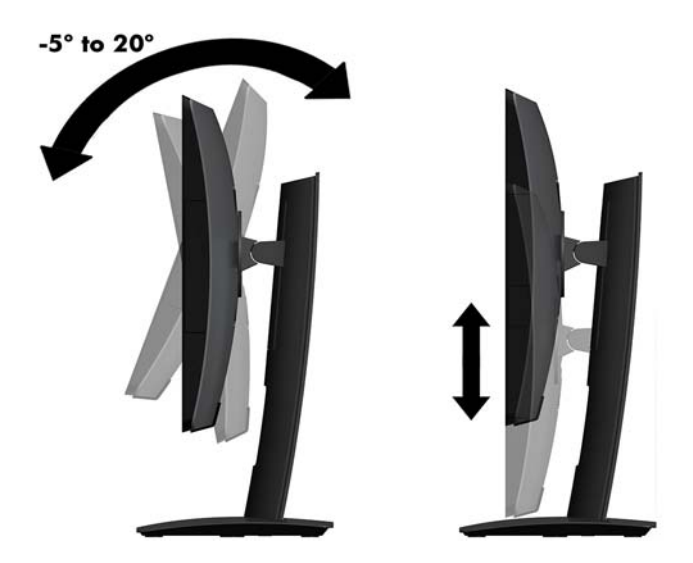

### <span id="page-26-0"></span>**Güvenlik kablosu takma**

Güvenlik kablosu tel kablo takılmış olan bir kilitleme aygıtıdır. Kablonun bir ucunu masanıza (veya sabit başka bir nesneye), diğer ucunu da bilgisayardaki güvenlik kablosu yuvasına takın. Güvenlik kablosu kilidini anahtarla kilitleyin.

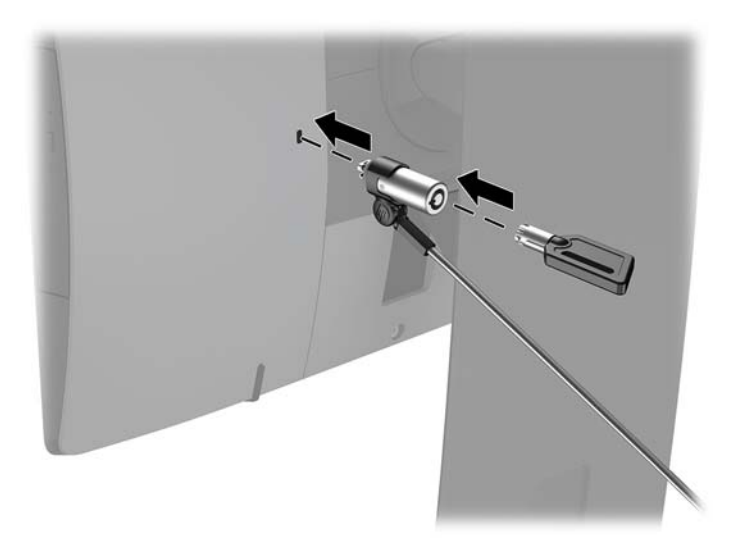

**A DİKKAT:** Güvenlik kablosu takılıysa bilgisayarın eğimini, dönüşünü veya yüksekliğini ayarlarken dikkatli olun. Kablo veya kilit ayarlamaya engel olabilir.

# <span id="page-27-0"></span>**Gücü bağlama ve güç bağlantısını kesme**

### **Gücü bağlama**

- 1. Bilgisayarı bir güç kaynağına bağlayın.
	- · Bilgisayar modeliniz ProOne 600 ise, güç kablosunun bir ucunu topraklı bir AC prizine (1) ve diğer ucunu bilgisayara (2) bağlayın.

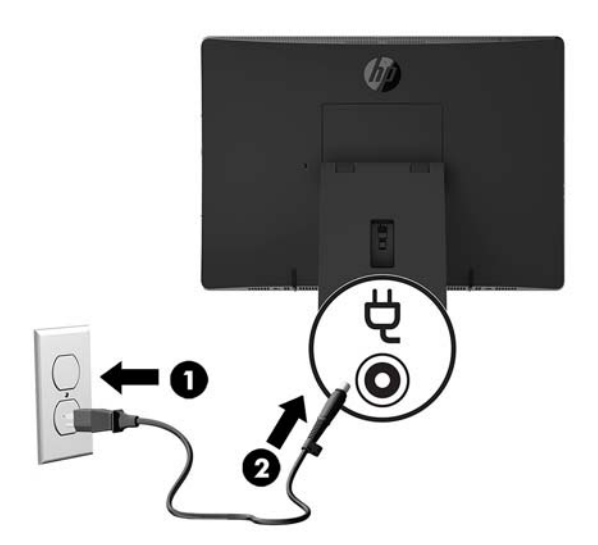

• Güç kablosunun bir ucunu AC adaptörüne (1), diğer ucunu da topraklı AC prizine (2) takın ve ardından AC adaptörünü bilgisayara (3) bağlayın.

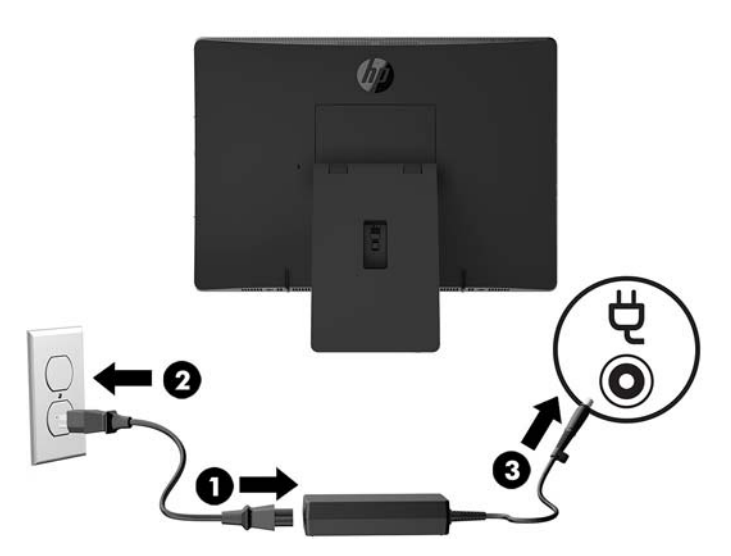

2. Bilgisayarı açmak için bilgisayar yan kısmındaki güç düğmesine basın.

#### **Güç bağlantısını kesme**

- 1. Optik diskler veya USB flash sürücüler gibi tüm çıkarılabilir ortam öğelerini bilgisayardan çıkarın.
- 2. Bilgisayarı düzgün şekilde işletim sisteminden kapatın, ardından tüm harici aygıtları kapatın.
- 3. Güç kablosunu AC prizden çekin ve tüm harici aygıtların bağlantısını kesin.

### <span id="page-28-0"></span>**Web kamerası**

Harici kaynak cihazınızda Skype Kurumsal yüklü olduğunda, web kamerasını monitörde aşağıda belirtilen şekillerde kullanabilirsiniz:

- Çevrimiçi görüntülü konferans akışları
- **•** Anlık ileti göndermek veya almak
- Toplantı planlamak
- Görüşmelerde güvenlik sağlamak

### **Web kamerasının çalışması**

- ▲ Web kamerasını açmak için web kamerasının kapağını sola doğru kaydırın.
- ▲ Web kamerasını kapatmak için web kamerasının kapağını sağa doğru kaydırın.

### <span id="page-29-0"></span>**:čndows Hello'yu kurma**

Bilgisayarınızda Windows 10 işletim sistemi yüklüyse, Windows Hello yüz tanıma uygulamasını kurmak için aşağıdaki adımları izleyin:

- 1. **Başlat** düğmesini, **Ayarlar'ı, Hesaplar'ı**, sonra da Oturum açma seçenekleri'ni seçin.
- 2. **Windows Hello** altında, bir parola ve 4 haneli PIN belirlemek için ekrandaki yönergeleri izleyin. Ardından parmak izinizi veya yüz kimliğinizi kaydedin.

## **İsteğe bağlı kablosuz klavye ve fareyi eşitleme**

Kablosuz klavye ve fare isteğe bağlı bileşenlerdir. Klavye ve fare eşleme işlemi fabrikada yapılmıştır. Klavye ve fare çalışmazsa, pilleri çıkarıp değiştirin. Klavye ve fare hala eşleştirilmezse, el ile eşleştirmek için bu yordamı izleyin.

**1.**

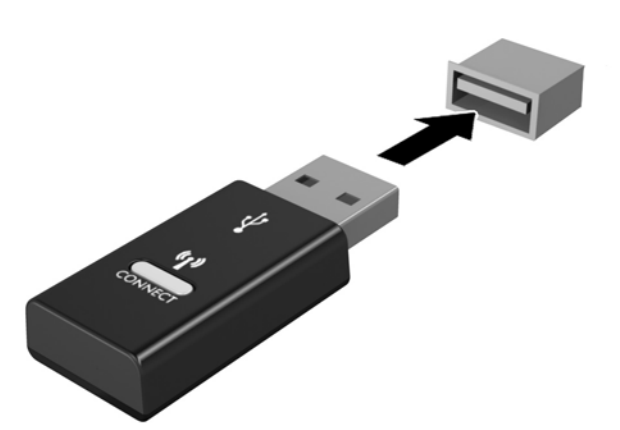

**2.**

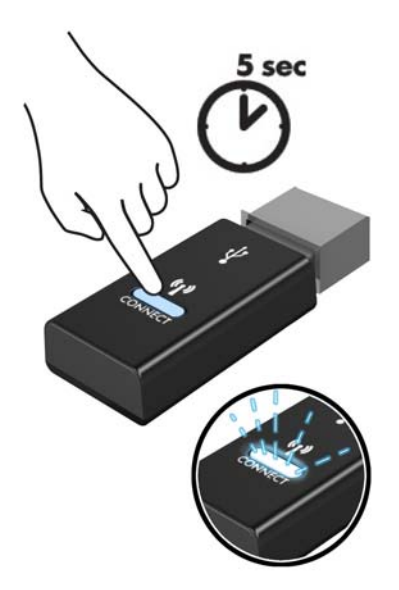

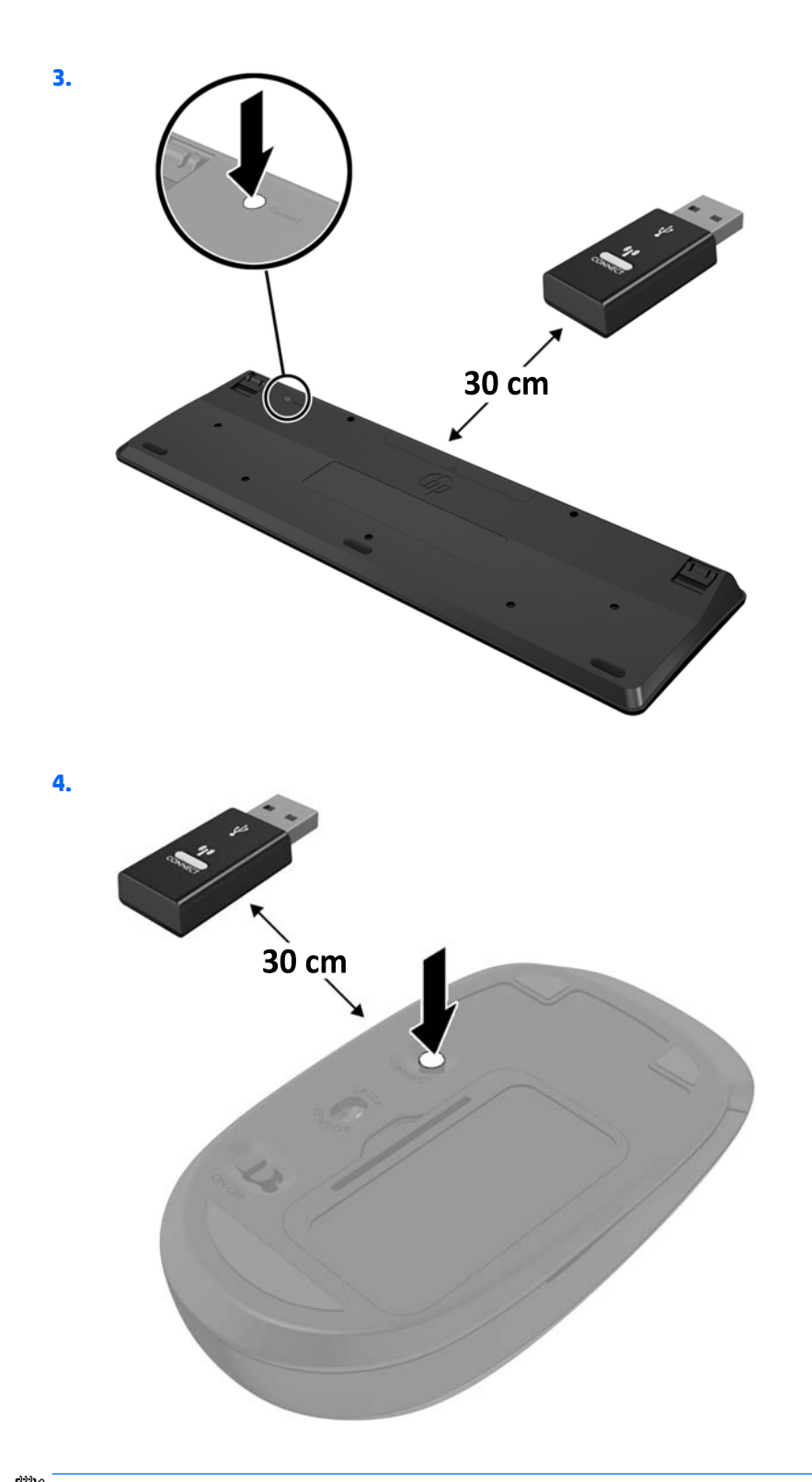

<mark>NOT:</mark> Klavye ve fare hala çalışmazsa, pilleri çıkarın ve değiştirin. Klavye ve fare hala eşleştirilmezse, klavye ile fareyi yeniden eşleştirin.

# <span id="page-31-0"></span>**3 Donanım onarımı ve yükseltme**

## **Uyarılar ve önlemler**

Yükseltme yapmadan önce bu kılavuzdaki tüm geçerli talimatları, dikkat ibarelerini ve uyarıları dikkatle okuyun.

**AUYARI!** Elektrik çarpmasından, sıcak yüzeylerden veya ateşten kaynaklanan kişisel yaralanma riskini azaltmak icin:

Kapağı çıkarmadan önce güç kablosunu AC prizinden çıkarın. İçeride elektrikle çalışan parçalar bulunmaktadır.

Dokunmadan önce sistem iç bileşenlerinin soğumasını bekleyin.

Donanımı yeniden elektriğe bağlamadan önce kapağı kapatıp sıkıştırın.

Telekomünikasyon veya telefon konektörlerini ağ arabirim denetleyicisi (NIC) yuvalarına bağlamayın.

Güç kablosunun topraklama fişini devre dışı bırakmayın. Topraklama fişi önemli bir güvenlik özelliğidir.

Güç kablosunu her zaman erişebileceğiniz topraklı (toprak bağlantılı) bir AC prizine takın.

Güvenliğiniz için güç kablolarının veya diğer kabloların üzerine hiçbir şey koymayın. Kabloları kimsenin yanlışlıkla basmayacağı veya takılmayacağı şekilde düzenleyin. Kablodan tutarak çekmeyin. AC prizinden çekerken kabloyu fişten tutun.

Ciddi yaralanma riskini azaltmak için, *Güvenlik ve Rahat Kullanım Kılavuzu*'nu okuyun. Bu kılavuzda doğru iş istasyonu kurulumu açıklanmakta, duruş ve çalışma alışkanlıklarına ilişkin konforunuzu artırıp yaralanma riskini azaltan yönergeler sağlanmaktadır. Ayrıca, elektrik ve mekanikle ilgili güvenlik bilgileri de verilmektedir. Bu kılavuzu internette <http://www.hp.com/ergo> adresinde bulabilirsiniz.

**A DİKKAT:** Statik elektrik, bilgisayarın elektrikle çalışan bileşenlerine veya isteğe bağlı donatılarına hasar verebilir. Bu yordamlara başlamadan önce, bir süre topraklanmış metal nesneye dokunarak statik elektriğinizi boşalttığınızdan emin olun. Daha fazla bilgi için bkz. Elektrostatik boşalma, sayfa 43.

Bilgisayar bir AC güç kaynağına bağlı olduğu sürece sistem kartına her zaman voltaj sağlanır. Dahili bileşenlere zarar gelmesini önlemek için bilgisayarı açmadan önce güç kablosunu güç kaynağından çekin.

### **Ek bilgiler**

Donanım bileşenlerini, Computer Setup yardımcı programını ve sorun gidermeyi sökme ve takma hakkında daha fazla bilgi için, adresinden kendi bilgisayar modelinize yönelik Bakım ve Servis Kılavuzu'na bakın (yalnızca İngilizcesi mevcuttur) [http://www.hp.com.](http://www.hp.com)

# <span id="page-32-0"></span>İsteğe bağlı kablosuz klavyeden veya fareden pilleri çıkarma

**1988** NOT: Kablosuz klavye ve fare isteğe bağlı bileşenlerdir.

Kablosuz klavyeden pilleri çıkarmak için, klavyenin alt tarafındaki pil kapağını çıkarın (1) ve pilleri pil bölmesinin dışına itin (2).

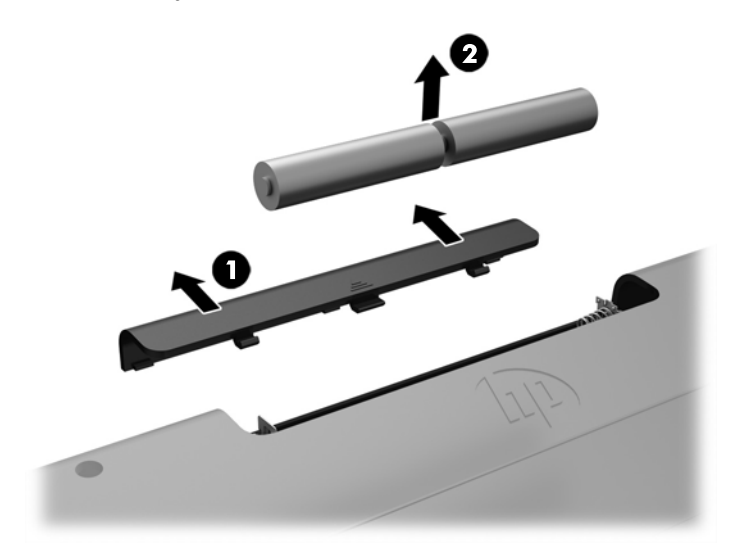

Kablosuz fareden pilleri çıkarmak için, farenin alt tarafındaki pil kapağını çıkarın (1) ve pilleri pil bölmesinin dışına itin (2).

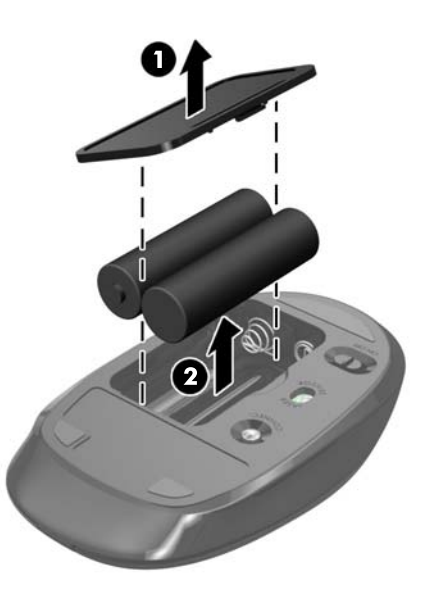

# <span id="page-33-0"></span>**Bilgisayar erişim panelini çıkarma ve değiştirme**

### **Bilgisayar erişim panelini çıkarma**

Dahili bileşenlere erişmek için erişim panelinin çıkarılması gerekir.

- 1. Optik diskler veya USB flash sürücüler gibi tüm çıkarılabilir ortam öğelerini bilgisayardan çıkarın.
- 2. Bilgisayarı düzgün şekilde işletim sisteminden kapatın ve ardından tüm harici aygıtları kapatın.
- **3.** Güç kablosunu AC prizden çekin ve tüm harici aygıtların bağlantısını kesin.
- **AD DİKKAT:** Güç kablosunu çıkardıktan sonra, bellek modülleri ekleyip çıkarmadan önce elektriğin gitmesi için yaklaşık 30 saniye beklemelisiniz. Açılış durumu ne olursa olsun, bilgisayar etkin bir AC prizine bağlı olduğu sürece bellek modüllerine her zaman voltaj sağlanır. Voltaj varken bellek modülü eklemek veya çıkarmak, bellek modüllerine veya sistem kartına onarılamayan hasarlar verebilir.
- 4. Bilgisayarın açılmasını engelleyen tüm güvenlik aygıtlarını sökün/çıkarın.
- 5. Bilgisayarı yumuşak düz bir yüzeye yüzü aşağıya bakacak biçimde yerleştirin. HP, köşelerin ve ekran yüzeyinin çizilmesini veya başka şekilde zarar görmesini önlemek için battaniye, havlu ya da başka bir yumuşak örtü sermenizi önerir.
- **6.** Arka bağlantı noktası kapağını çıkarın.

Bkz. [Arka bağlantı noktası kapağını çıkarma, sayfa 17](#page-22-0).

7. Bilgisayara bağlı kabloları çıkarın.

Bkz. [Kabloları çıkarma, sayfa 17.](#page-22-0)

**8.** Standı çıkarın.

Bkz. [Standı takma ve çıkarma, sayfa 11](#page-16-0).

**9.** Erişim panelinin (2) kenarlarını kaldırın ve erişim panelini bilgisayardan kaldırarak çıkarın.

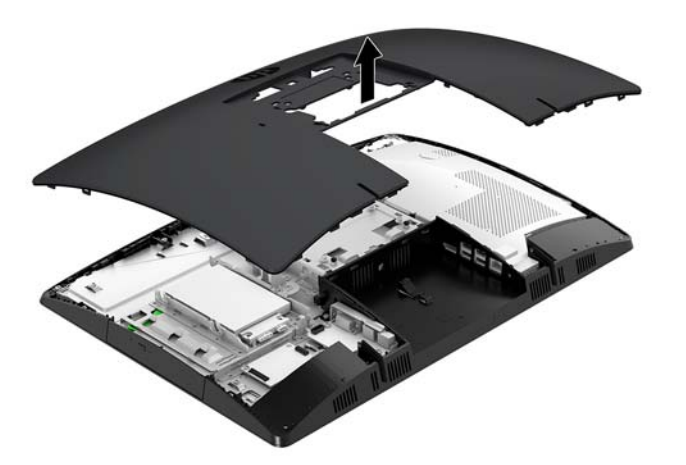

### <span id="page-34-0"></span>**Bilgisayar erişim panelini değiştirme**

1. Erişim panelinin kenarlarını bilgisayarla aynı hizaya getirin. Yerine oturana kadar panelin etrafındaki tırnaklara bastırın.

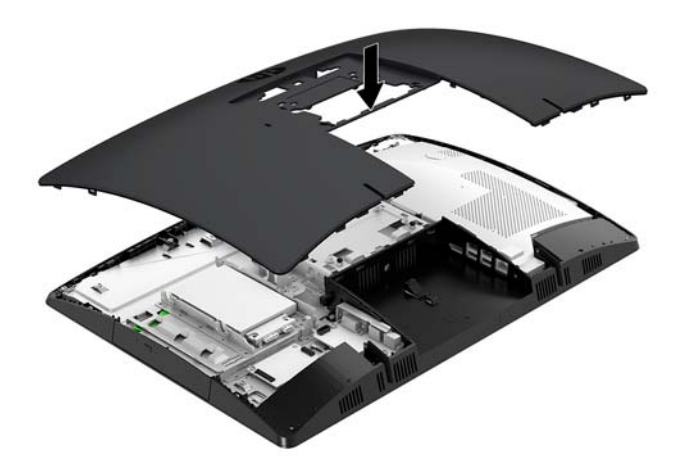

- **2.** Standı tekrar takın. Bkz. [Standı takma ve çıkarma, sayfa 11](#page-16-0).
- **3.** Tüm kabloları bilgisayara tekrar bağlayın. Bkz. [Kabloları bağlama, sayfa 16.](#page-21-0)
- **4.** Arka bağlantı noktası kapağını tekrar takın. Bkz. [Arka bağlantı noktası kapağını takma, sayfa 18.](#page-23-0)
- 5. Erişim paneli söküldüğü sırada çıkarılmış olan tüm güvenlik aygıtlarını tekrar kilitleyin.
- **6.** Bilgisayarı dik konuma getirin.
- 7. Güç kablosunu AC prizine takın.

# <span id="page-35-0"></span>**D½hčlč bčleĻenlerčn yerlerč**

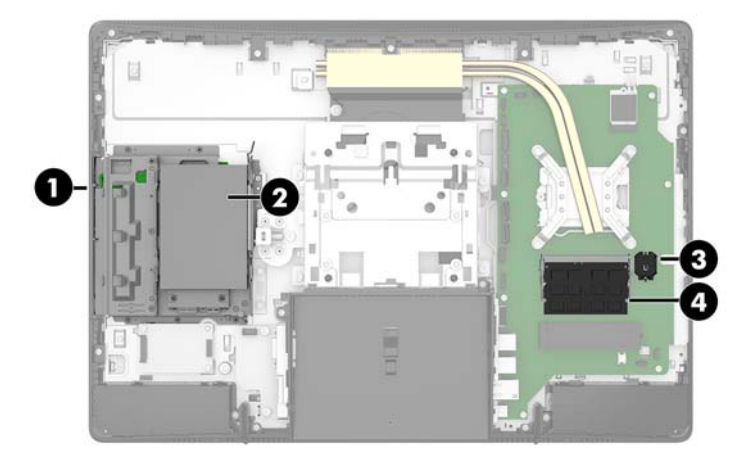

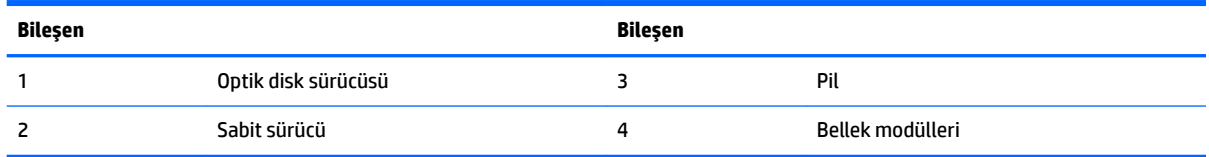

## **Belleúč çıkarma ve takma**

Sistem kartındaki bellek modülü yuvalarına en çok iki adet endüstri standardında küçük boyutlu çift yerleşik bellek modülü (SODIMM) eklenebilir. Bu bellek yuvalarında, en az bir adet önceden takılmış bellek modulü bulunur. Metal bir kalkan bellek modüllerini korur.

#### **Bellek modülü belirtimleri**

Sistemin düzgün çalışması için bellek modüllerinin aşağıdaki teknik özelliklere uygun olması gerekir:

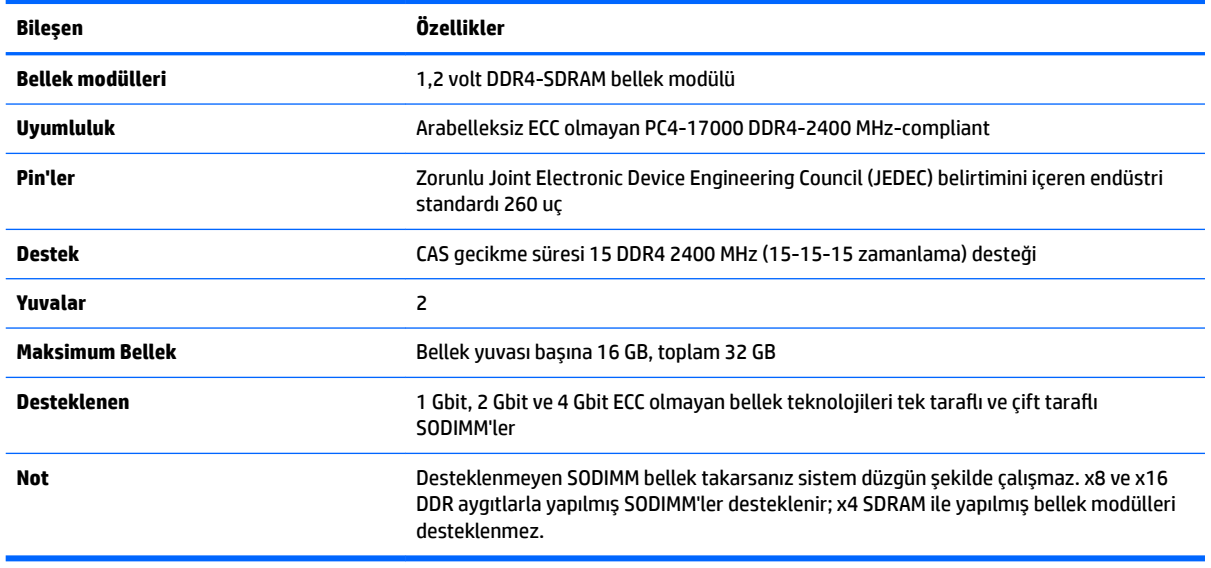

HP, bu bilgisayar için yükseltme belleği önerir ve desteklenmeyen üçüncü taraf belleklerinin sebep olduğu uyumluluk sorunlarından kaçınmak için müşterinin bunu satın almasını tavsiye eder.

#### <span id="page-36-0"></span>**Bellek modülü yuvalarına takma**

Sistem, bellek modüllerinin takılma biçimine göre, otomatik olarak tek kanal modunda, çift kanal modunda veya esnek modda çalışır. Bellek modülü kanallarının yerlerini görmek için aşağıdaki tabloya bakınız.

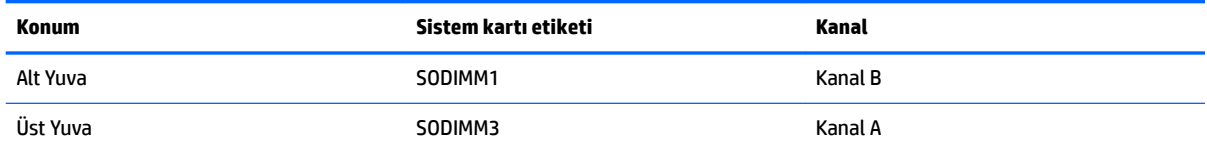

Sistem, bellek modüllerinin takılma biçimine göre, otomatik olarak tek kanal modunda, çift kanal modunda veya esnek modda çalışır.

- Bellek modülü yuvalarının tek bir kanalına takılmışsa sistem otomatik olarak tek kanal modunda çalışır.
- · Kanal A'daki bellek modülünün bellek kapasitesi, Kanal B'deki bellek modülünün bellek kapasitesine eşitse, sistem daha yüksek performanslı çift kanal modunda çalışır.
- Kanal A'daki bellek modülünün bellek kapasitesi, Kanal B'deki bellek modülünün bellek kapasitesine eşit değilse, sistem esnek modda çalışır. Esnek modda, en az bellek miktarına sahip kanal, çift kanala atanan toplam bellek miktarını açıklar ve kalanı tek kanala atanır. Kanallardan birinde diğerlerinden daha fazla bellek olacaksa, büyük olanı kanal A'ya atanmalıdır.
- Herhangi bir modda, maksimum çalışma hızını sistemdeki en yavaş bellek modülü belirler.

### <span id="page-37-0"></span>**Bellek modüllerini takma**

Sistem kartında iki adet bellek yuvası vardır. Bellek modüllerini çıkarmak veya takmak için:

1. Erişim paneli çıkarın.

Yönergeler için, bkz. Bilgisayar erişim panelini çıkarma, sayfa 28.

- **2.** Elektromanyetik girişim (EMI) kalkanını sistem kartından çıkarın.
	- Bilgisayar modeliniz ProOne 600 ise, EMI kalkanını sistem kartından kaldırarak çıkarın.

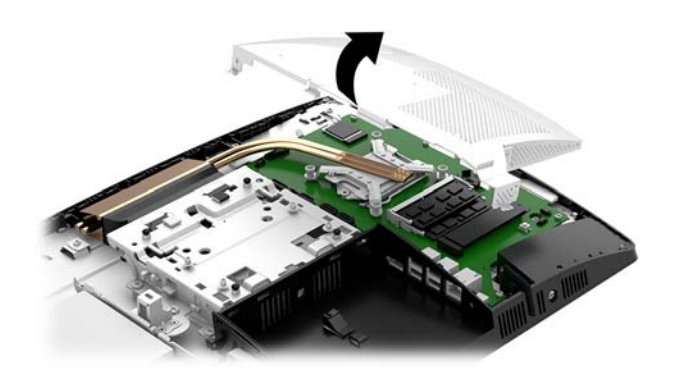

· Bilgisayar modeliniz ProOne 400 ise EMI kalkanını sabitleyen vidaları bir düz uçlu tornavida veya Torx tornavida kullanarak sökün ve kalkanı bilgisayardan kaldırarak çıkarın.

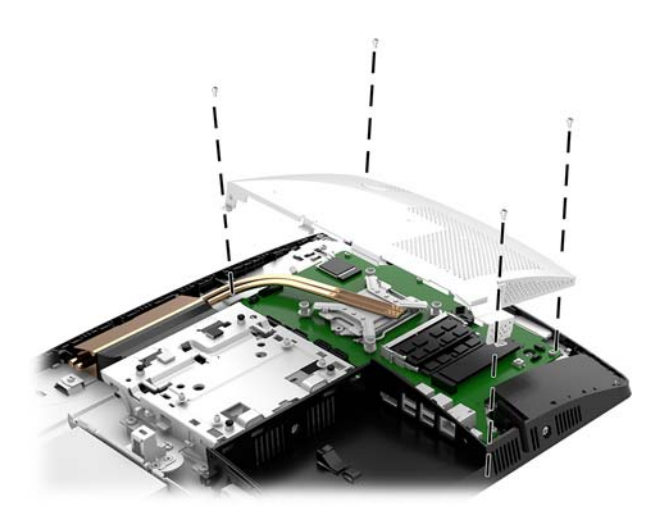

3. Bellek modüllerini sistem kartı üzerinde bulmak için bkz. Dâhili bileşenlerin yerleri, sayfa 30.

4. Bellek modülünü çıkarmak için, bellek modülünün her iki tarafında bulunan iki mandalı dışarı doğru bastırın (1), ardından bellek modülünü yuvanın dışına çekin (2).

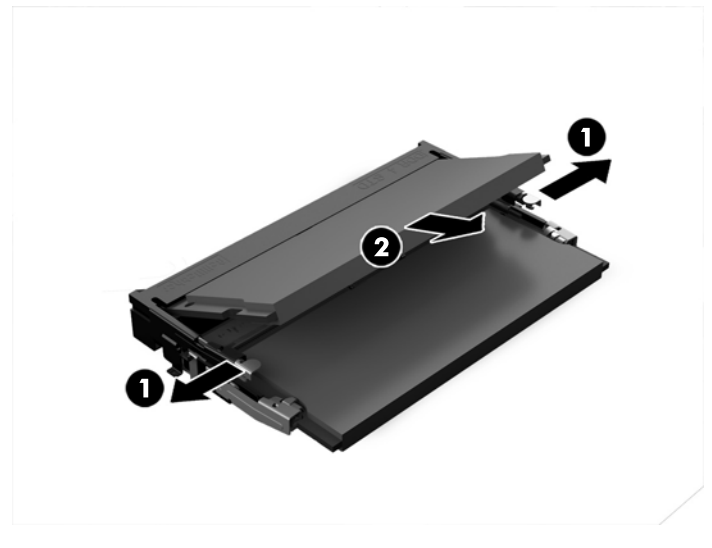

5. Yeni bellek modülünü (1) yaklaşık 30° açıyla yuvasına kaydırın, daha sonra mandalın yerine kilitlenmesini sağlamak için bellek modülünü (2) aşağıya bastırın.

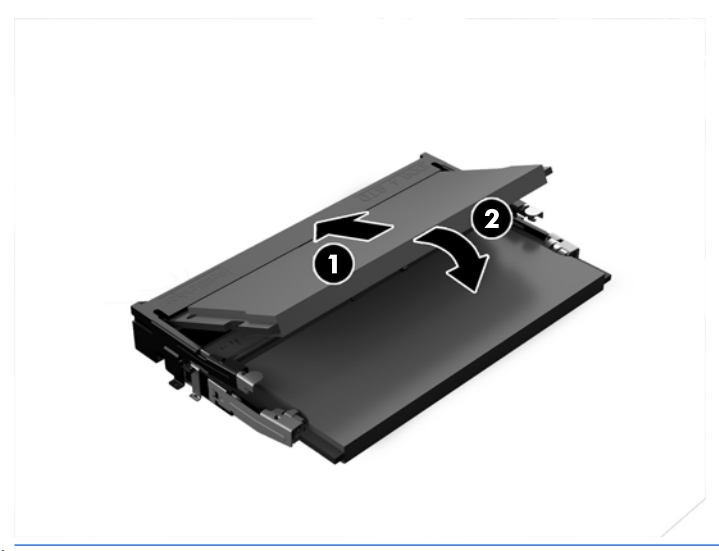

- **MOT:** Bellek modülünü takmanın tek bir yolu vardır. Modül üzerindeki çentiği, bellek yuvası üzerindeki çıkıntıyla aynı hizaya getirin.
- **6.** EMI kalkanını sistem kartına yeniden takın.
	- · Bilgisayar modeliniz ProOne 600 ise EMI kalkanını kasanın üzerine koyun ve bastırarak yerine yerleştirin.

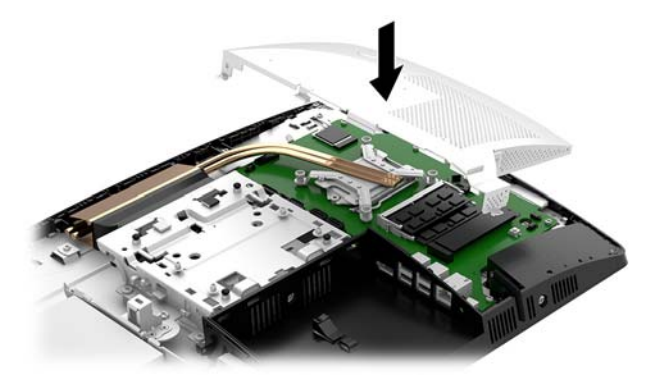

Bilgisayar modeliniz ProOne 400 ise EMI kalkanını kasanın üzerine koyun, düz uçlu tornavida veya Torx tornavidayla vidaları sıkarak sabitleyin.

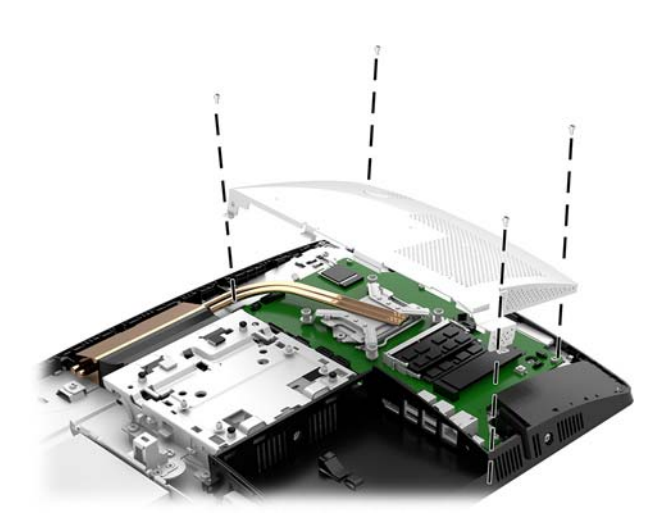

7. Erişim panelini takın.

Yönergeler için, bkz. Bilgisayar erişim panelini değiştirme, sayfa 29.

8. Bilgisayarı açın. Bilgisayarı açtığınızda, sistem, eklediğiniz belleği otomatik olarak tanıyacaktır.

## <span id="page-40-0"></span>**RTC Pili değiştirme**

Bilgisayarla birlikte gelen pil gerçek zamanlı saat için enerji sağlar. Pili değiştirirken, bilgisayarınıza ilk başta takılan pile eşdeğer bir pil kullanın. Bilgisayarda 3 voltluk lityum yassı pil bulunur.

**A UYARI!** Bilgisayarda dahili lityum manganez dioksit pil bulunur. Pil doğru kullanılmadığında yanma ve yanıklara neden olma riski söz konusudur. Bedensel zarar görme riskini azaltmak için:

Pili yeniden şarj etmeye çalışmayın.

60°C (140° F) deúerčnden daha yüksek sıcaklıklara maruz bırakmayın.

Pili parçalamayın, ezmeyin, delmeyin, kısa devre yaptırmayın veya su ya da ateşin etkisinde bırakmayın.

Pili, yalnızca bu ürün için üretilen HP yedek piliyle değiştirin.

**A DİKKAT:** Pil değiştirilmeden önce bilgisayar CMOS ayarlarının yedeklenmesi önemlidir. Pil çıkarıldığında veya değiştirildiğinde CMOS ayarı silinir.

Statik elektrik bilgisayarın veya isteğe bağlı donanımın elektronik bileşenlerine zarar verebilir. Bu yordamlara başlamadan önce, bir süre topraklanmış metal nesneye dokunarak statik elektriğinizi boşalttığınızdan emin olun.

**WOT:** Lityum pilin ömrü bilgisayarın etkin bir AC prizine takılmasıyla uzatılabilir. Lityum pil yalnızca bilgisayar AC güç kaynağına bağlı DEĞİLKEN kullanılır.

HP, müşterilerin kullanılan elektronik donanım, HP orijinal yazdırma kartuşları ve yeniden şarj edilebilir pilleri geri dönüşüme vermelerini önerir. Geri dönüştürme programları hakkında daha fazla bilgi için, <http://www.hp.com/recycle> adresine gidin.

Pili sistem kartı üzerinde bulmak için bkz. Dâhili bileşenlerin yerleri, sayfa 30.

**1.** Erişim paneli çıkarın.

Yönergeler için, bkz. Bilgisayar erişim panelini çıkarma, sayfa 28.

- **2.** Elektromanyetik girişim (EMI) kalkanını sistem kartından çıkarın.
	- Bilgisayar modeliniz ProOne 600 ise, EMI kalkanını sistem kartından kaldırarak çıkarın.

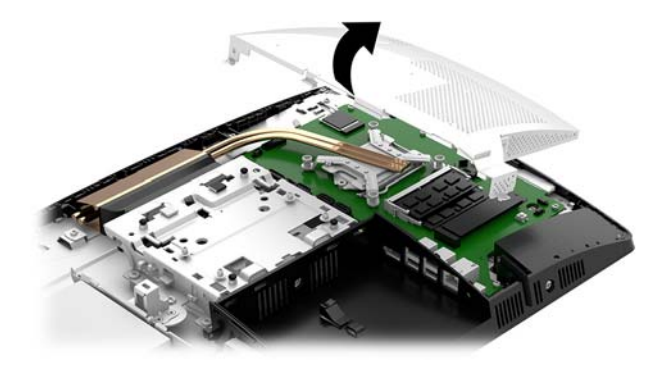

Bilgisayar modeliniz ProOne 400 ise EMI kalkanını sabitleyen vidaları bir düz uçlu tornavida veya Torx tornavida kullanarak sökün ve kalkanı bilgisayardan kaldırarak çıkarın.

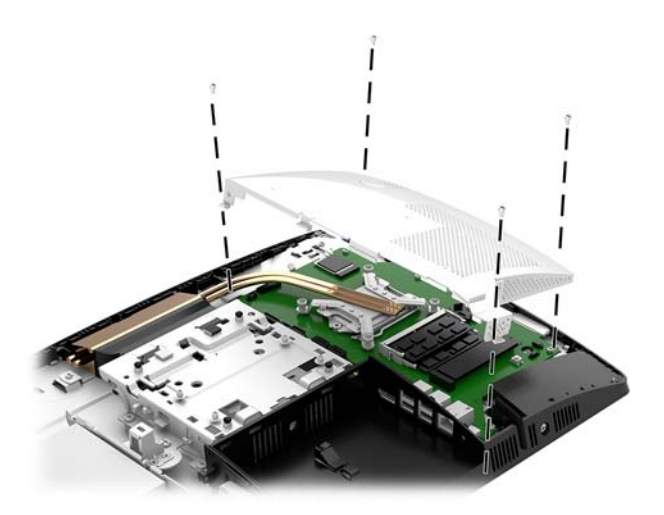

- 3. Pili tutucusundan çıkarmak için pilin bir kenarının üstüne doğru genişleyen metal kelepçeyi çıkarın. Pil yukarı doğru kalktığında çekerek çıkarın (1).
- 4. Yeni pili takmak için, takılacak pilin bir kenarını, artı kutbu yukarı gelecek şekilde tutma ucunun altından geçirin. Kelepçe pilin diğer kenarına oturana kadar diğer kenarı aşağı doğru itin (2).

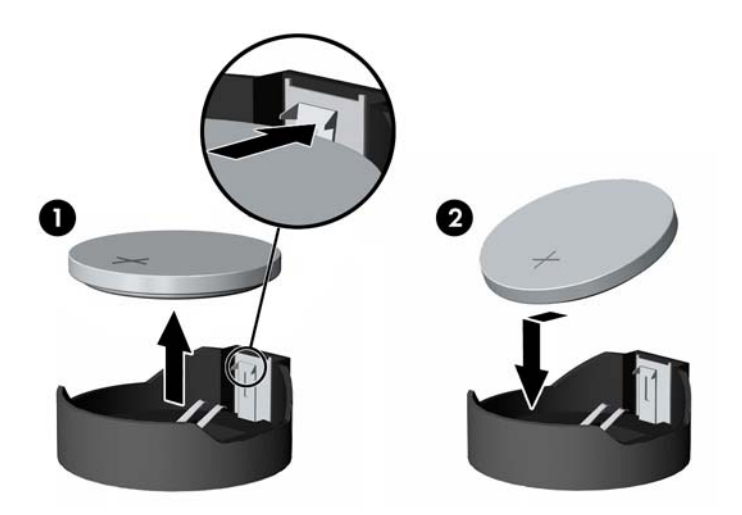

- **5.** EMI kalkanını sistem kartına yeniden takın.
	- Bilgisayar modeliniz ProOne 600 ise EMI kalkanını kasanın üzerine koyun ve bastırarak yerine yerleştirin.

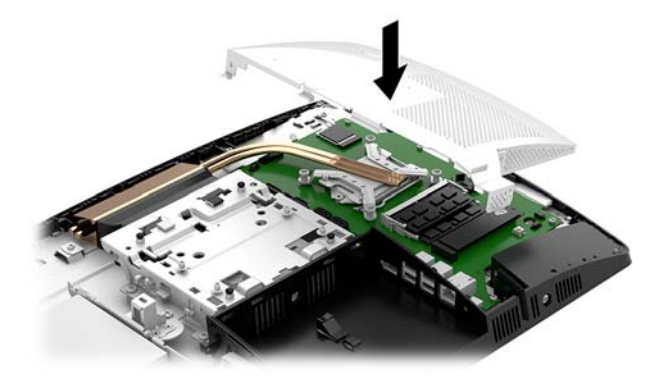

Bilgisayar modeliniz ProOne 400 ise EMI kalkanını kasanın üzerine koyun, düz uçlu tornavida veya Torx tornavidayla vidaları sıkarak sabitleyin.

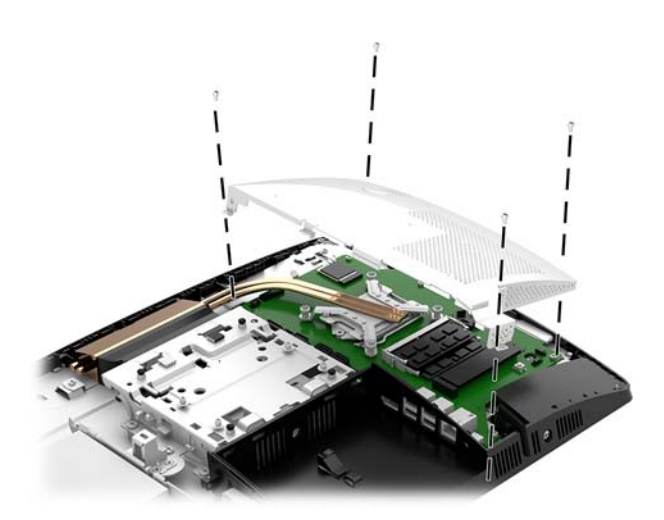

**6.** Erişim panelini takın.

Yönergeler için, bkz. Bilgisayar erişim panelini değiştirme, sayfa 29.

- 7. Bilgisayarı açın.
- 8. Computer Setup'ı kullanarak tarih ve zamanı, parolanızı ayarlayın ve diğer özel sistem ayarlarınızı yapın.

# <span id="page-43-0"></span>**Sürücüleri değiştirme**

### **Sabit sürücüyü değiştirme**

2,5 inç birincil sabit sürücü, bilgisayarın sol tarafında optik disk sürücünün (ODD) üst kısmına takılıdır. Sabit sürücüyü sistem kartı üzerinde bulmak için bkz Dâhili bileşenlerin yerleri, sayfa 30.

#### **6abčt sürücüyü çıkarma**

1. Erişim paneli çıkarın.

Yönergeler için, bkz. Bilgisayar erişim panelini çıkarma, sayfa 28.

- 2. Sürücüyü çıkarmak için sabit sürücü mandalını sabit sürücüden (1) dışarı doğru çekin.
- 3. Sabit sürücüyü bilgisayarın kenarına doğru kaydırın ve ardından sabit disk sürücüyü yukarı doğru kaldırıp sürücü kafesinden (2) çıkarın.
- **4.** Güç ve veri kablolarını sabit sürücüden (3) çıkarın.

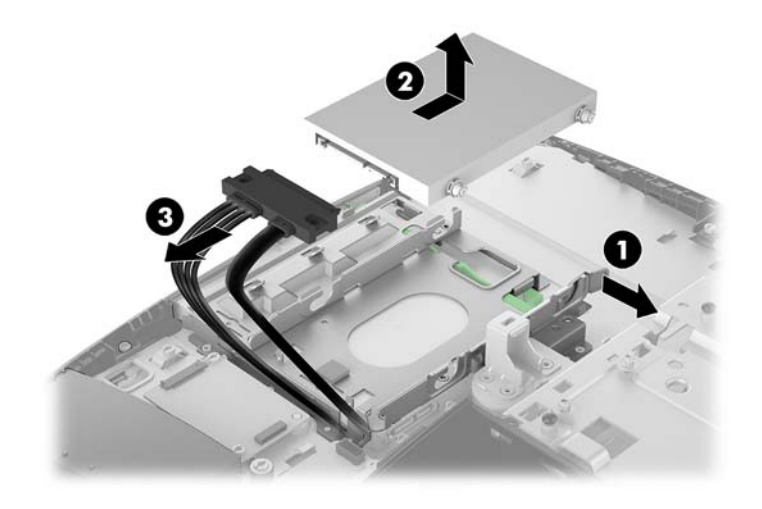

5. 2,5 inç sabit sürücüden dört montaj vidasını sökün. Yedek sürücüyü takmak için kullanmak üzere vidaları ve mavi lastik rondelaları saklayın.

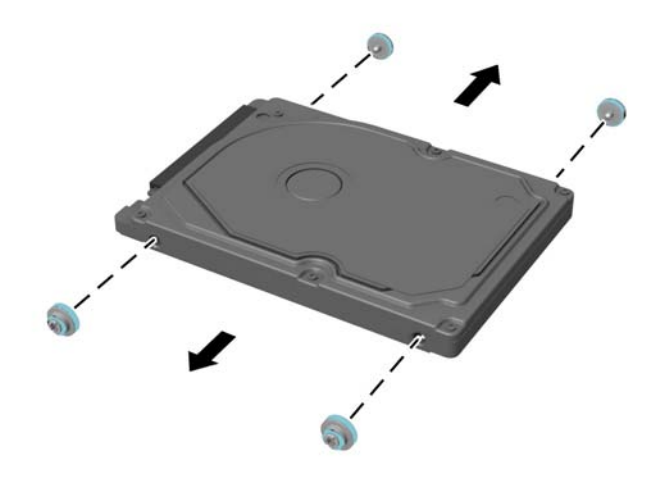

Sabit sürücü takmayla ilgili yönergeler için bkz. 2,5 inç sabit disk sürücüsü takma, sayfa 40.

#### <span id="page-45-0"></span>**2,5 inç sabit disk sürücüsü takma**

1. Dört adet montaj vidasını rondelalarla birlikte yeni 2,5 inç sabit sürücü üzerine sabitleyin.

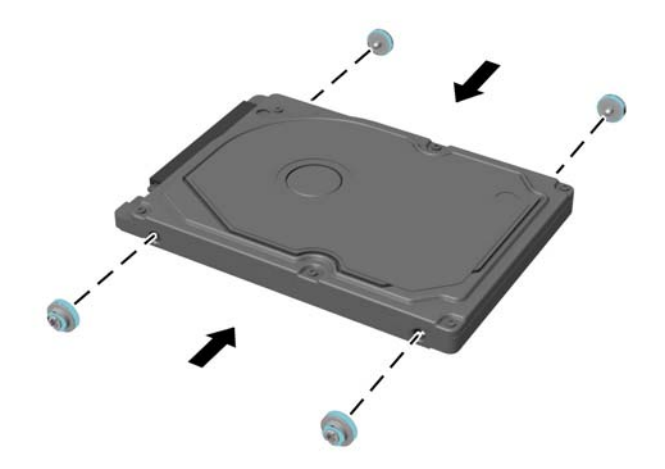

- 2. Sabit sürücüyü, konektörler güç ve veri kablolarına bakacak şekilde sürücü kafesinin üzerine yerleştirin.
- 3. Güç ve veri kablolarını sabit disk sürücüsüne (1) bağlayın.
- 4. Sabit sürücüyü sürücü kafesine yerleştirin ve yerine oturana dek sıkıca bilgisayarın (2) kenarından uzağa doğru kaydırın.

Sabit sürücünün, sabit sürücünün yan tarafındaki rondelayı örtecek şekilde geriye hareket ettiğinden emin olun.

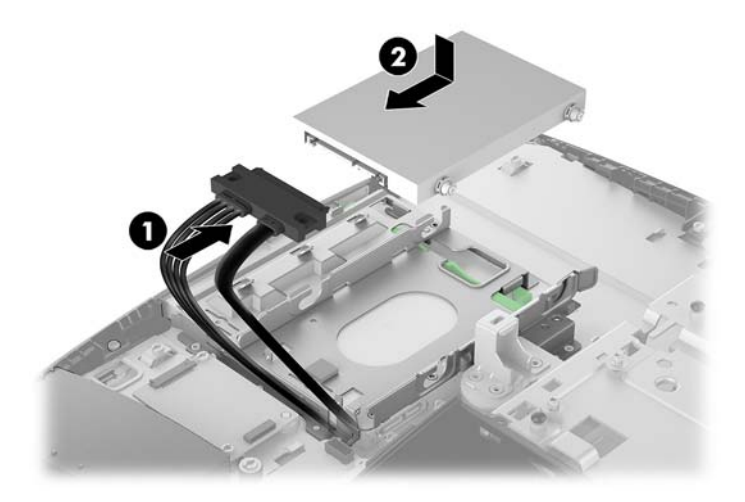

**5.** Erişim panelini takın.

Yönergeler için, bkz. Bilgisayar erişim panelini değiştirme, sayfa 29.

#### <span id="page-46-0"></span>**Optik disk sürücüsünü değiştirme**

Optik disk sürücüsü sabit disk sürücüsünün altında yer alır. Optik disk sürücüyü sistem kartı üzerinde bulmak için bkz Dâhili bileşenlerin yerleri, sayfa 30.

**1.** Erişim paneli çıkarın.

Yönergeler için, bkz. Bilgisayar erişim panelini çıkarma, sayfa 28.

2. Sabit sürücüyü çıkarın.

Yönergeler için bkz. Sabit sürücüyü çıkarma, sayfa 38.

**3.** Yeşil mandalı (2) optik disk sürücü muhafazasının arkasına doğru iterken yeşil tırnağı (1) basılı tutun ve sürücüyü kasadan (3) kaydırarak çıkarın.

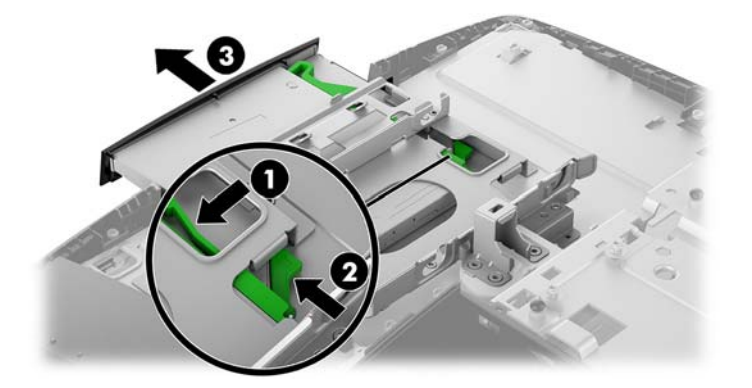

4. Yeşil mandalı optik disk sürücüden çekerek çıkarın.

Yeni optik disk sürücüye takmak için bu mandalı tutun.

5. Mandalın üzerindeki üç pimi yeni optik disk sürücüdeki deliklerle aynı hizaya getirin ve mandalı sıkıca yeni sürücünün üzerine bastırın.

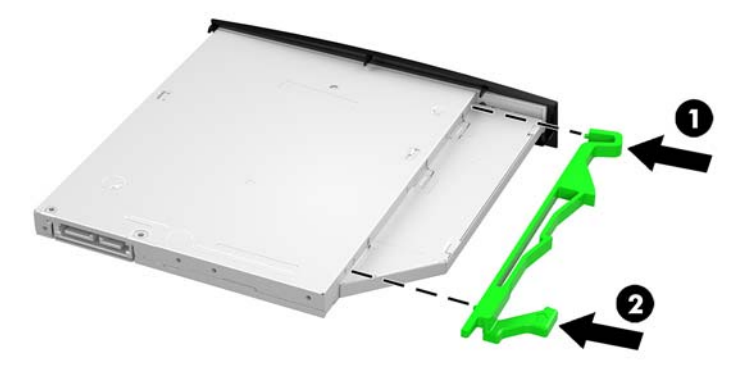

**WOT:** Eski optik disk sürücüsünden çıkarılmış mandalı yeniden kullanmanız gerekir.

- 6. Yeni optik disk sürücüsünü bilgisayarın yan kısmındaki açıklık ile hizalayın. Sürücüyü yerine oturana kadar kuvvetli bir şekilde itin.
- **2** NOT: Optik disk sürücüsü yalnızca bir yönde takılabilir.

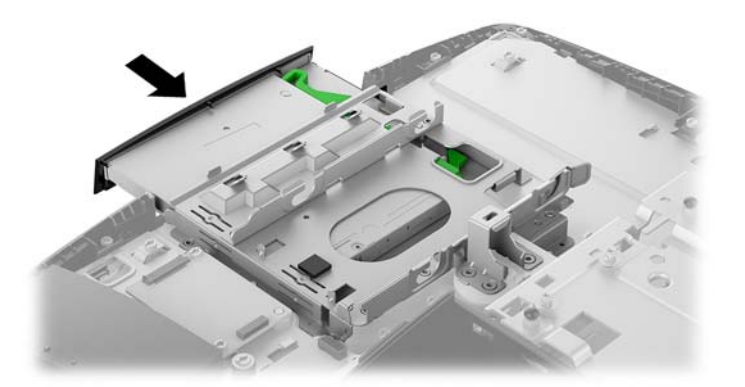

- 7. Sabit sürücüyü takın. Yönergeler için, bkz. 2,5 inç sabit disk sürücüsü takma, sayfa 40.
- 8. Erişim panelini takın. Yönergeler için, bkz. Bilgisayar erişim panelini değiştirme, sayfa 29.

# <span id="page-48-0"></span>**A Elektrostatik boşalma**

Statik elektriğin parmak veya başka bir iletken üzerinden boşaltılması sistem kartlarına veya diğer statiğe duyarlı aygıtlara zarar verebilir. Bu tür bir zarar aygıtın kullanım ömrünü azaltabilir.

### **Elektrostatčk zararını önleme**

Statik elektriğin vereceği zararı önlemek için, aşağıdaki önlemleri alın:

- Ürünleri taşırken ve saklarken statiğe karşı korumalı konteynerler kullanarak ürünlerin elinizle temasını engelleyin.
- Statik elektriğe karşı duyarlı parçaları statik elektrik bulunmayan iş istasyonlarına gelene kadar konteynerlerinden çıkarmayın.
- Parçaları konteynerden çıkarmadan önce topraklı bir yüzeye koyun.
- Pimlere, kablolara veya devreye dokunmayın.
- Statiğe karşı duyarlı bir bileşene veya sisteme dokunurken daima gereken topraklama işlemini yapmış olun.

### **Topraklama yöntemleri**

Statik elektriğe karşı duyarlı parçaları kullanırken veya takarken aşağıdaki yöntemlerden bir veya birkaçını kullanın:

- Topraklanmış bir iş istasyonuna veya bilgisayar kasasına topraklama kablosuyla bağlı olan bir bileklik kullanın. Bileklikler topraklama kablolarında minimum 1 megaohm +/- yüzde 10 direnç bulunan esnek bantlardır. Uygun topraklama için bandı cildinizin üzerine takın.
- Ayakta çalışılan iş istasyonlarında topuk, ayak parmağı ve ayakkabı için olan bantları kullanın. İletken bir zeminde veya elektriği dağıtan bir zemin döşemesinin üzerinde durduğunuz sırada bantları her iki ayağınıza da takın.
- İletken saha servisi araçları kullanın.
- Katlanan statik dağıtıcı özelliği olan bir iş matı bulunan taşınabilir bir sahada servis kiti kullanın.

Uygun topraklama için önerilen ekipmana sahip değilseniz, yetkili bir HP bayii, satıcısı veya servis sağlayıcısı ile görüşün.

**MOT:** Statik elektrik hakkında daha fazla bilgi için yetkili bir HP bayii, satıcısı veya servis sağlayıcısı ile görüşün.

# <span id="page-49-0"></span>**B** Bilgisayar işletim yönergeleri, rutin bakım **ve nakliye hazırlığı**

### Bilgisayar işletim yönergeleri ve rutin bakım

Bilgisayarın ve monitörün kurulumunu ve bakımını düzgün bir şekilde gerçekleştirmek için bu yönergeleri izlevin:

- Bčlgčsayarı aşırı nemden, doğrudan güneş ışığından ve aşırı sıcak ve soğuktan koruyun.
- Bilgisayarı sağlam ve düz bir yüzeyde çalıştırın. Gerekli hava akımını sağlamak için bilgisayarın yanlarında ve monitörün üstünde bulunan tüm havalandırma kanallarında 10,2 cm (4 inç) açıklık bırakın.
- **Havalandırma deliklerini veya hava girislerini tıkayarak hava akışını bilgisayarın içine gidecek şekilde** sınırlamayın. Hava akışını sınırlayacağından, klavyeyi, klavye ayakları aşağıda olacak şekilde doğrudan masaüstü birimin önüne yerleştirmeyin.
- Bilgisayarı hiçbir zaman erişim panelleri veya herhangi bir genişletme kartı yuvası kapakları çıkarılmış şekilde çalıştırmayın.
- Birbirinin devridaim eden veya önceden ısıtılan havasına maruz kalmaması için bilgisayarları üst üste veya çok yakına koymayın.
- Bilgisayar ayrı bir kasada çalıştırılacaksa, kasada havalandırma girişi ve çıkışı bulunmalıdır. Yukarıda belirtilen aynı işletim yönergeleri geçerlidir.
- Bilgisayarı ve klavyeyi sıvılardan koruyun.
- Monitördeki havalandırma yuvalarını herhangi bir malzemeyle kapatmayın.
- Uyku durumları da dahil olmak üzere, işletim sisteminin veya diğer yazılımın güç yönetimi işlevlerini yükleyin veya etkinleştirin.
- Aşağıdakilerden herhangi birini yapmadan önce bilgisayarı kapatın:
	- Bilgisayarın dış yüzeyini yumuşak, nemli bir bezle gerektiği şekilde silin. Temizleme ürünleri kullanılması yüzeyin rengini soldurabilir veya yüzeye zarar verebilir.
	- Ekranı yumuşak, temiz, antistatik bir bezle silin. Daha zorlu temizleme durumları için 50/50 su ve izopropil alkol karışımı kullanın. Temizleyici maddeyi bezin üzerine püskürtün ve ekran yüzeyini yavaşça silmek için bu nemli bezi kullanın. Temizleyici maddeyi asla doğrudan ekranın üzerine püskürtmeyin. Çerçeveden içeri sızıp cihazın elektronik aksamına zarar verebilir.
	- Bilgisayarın tüm havalandırma deliklerini ara sıra temizleyin. Pamuk, toz ve başka yabancı maddeler havalandırma deliklerini tıkayabilir ve hava akışını engelleyebilir.
- Ekranının veya kasasının temizliğinde benzen, tiner gibi petrol tabanlı malzeme içeren veya herhangi bir uçucu madde kullanmayın. Bu kimyasallar bilgisayara zarar verebilir.

# <span id="page-50-0"></span>**Optik disk sürücüsü önlemleri**

Optik disk sürücüsünü çalıştırırken veya temizlerken aşağıdaki yönergeleri izlediğinizden emin olun.

- Çalışma sırasında sürücüyü taşımayın. Okuma sırasında bozulmasına neden olabilir.
- · Sürücüyü ani sıcaklık değişikliklerine maruz bırakmayın, birimin içinde yoğunlaşma oluşabilir. Sürücü çalışmaktayken sıcaklık aniden değişirse, gücü kesmeden önce en az bir saat bekleyin. Birimi hemen çalıştırırsanız, okuma sırasında bozulabilir.
- Sürücüyü yüksek neme, aşırı sıcaklıklara, mekanik titreşime veya doğrudan güneş ışığına maruz kalan yerlere koymayın.

**AL DİKKAT:** Sürücüye herhangi bir nesne veya sıvı girmesi halinde, hemen bilgisayarı fişten çekin ve yetkili bir HP servis sağlayıcısına kontrol ettirin.

## **Nakliye hazırlığı**

Bilgisayarı nakliyat için hazırlarken aşağıdaki önerileri izleyin:

- 1. Sabit sürücüdeki dosyaları harici bir depolama aygıtında yedekleyin. Yedekleme ortamının saklanırken veya taşınırken elektrik veya manyetik darbelere maruz kalmadığından emin olun.
	- **WOT:** Sistem gücü kapatıldığında, sabit disk sürücüsü otomatik olarak kilitlenir.
- **2.** Tüm çıkarılabilir ortamları çıkarın ve saklayın.
- **3.** Bilgisayarı ve harici aygıtları kapatın.
- **4.** Güç kablosunu elektrik prizinden ve ardından bilgisayardan çıkarın.
- 5. Sistem bileşenlerinin ve harici aygıtların önce güç kaynaklarıyla, daha sonra bilgisayarla bağlantısını kesin.
- **WOT:** Bilgisayarı nakletmeden önce tüm kartların düzgün bir şekilde yerine oturduğundan ve kart yuvalarına sabitlendiğinden emin olun.
- 6. Sistem bileşenlerini ve harici aygıtları orijinal ambalaj kutularına veya ürünleri koruyacak miktarda yeterli ambalaj malzemesine sahip benzer ambalajlara koyun.

# <span id="page-51-0"></span>**C Erişilebilirlik**

HP, herkesin kullanabileceği ürün ve hizmetler tasarlar, üretir ve pazarlar. Buna ister bağımsız ister yardımcı aygıtlara bağlı engelli kişiler de dahildir.

### **Desteklenen yardımcı teknolojiler**

HP ürünleri, başka yardım teknolojileriyle birlikte çalışacak şekilde yapılandırılabilen çok sayıda işletim sistemi yardım teknolojisini destekler. Yardım özellikleriyle ilgili daha fazla bilgi almak için aygıtınızdaki Ara özelliğini kullanın.

**MOT:** Belirli bir yardımcı teknoloji ürünü hakkında ek bilgi için, o ürünle ilgilenen müşteri destek birimine başvurun.

### **Destek merkezine başvurma**

Ürün ve hizmetlerimizin erişilebilirlik özelliklerini sürekli olarak iyileştiriyor ve bu bağlamda kullanıcılarımızın düşüncelerini öğrenmek istiyoruz. Ürünlerimizden biriyle ilgili sorun yaşadıysanız ya da yardımını gördüğünüz erişilebilirlik özellikleriyle ilgili iletmek istedikleriniz varsa, Pazartesiden Cumaya MST saatiyle 06.00 - 21.00 arasında (888) 259-5707 numaralı telefonu arayarak bize ulaşabilirsiniz. Sağırsanız ya da zor duyuyor ve TRS/VRS/WebCapTel kullanıyorsanız, teknik destek almak ya da erişilebilirlikle ilgili sorularınızı iletmek için Pazartesiden Cumaya MST saatiyle 06.00 - 21.00 arasında (877) 656-7058 numaralı telefonu arayarak bize ulaşabilirsiniz.

# <span id="page-52-0"></span>**Dizin**

#### **A**

arka bağlantı noktası kapağı [17](#page-22-0) çıkarma [17](#page-22-0) takma [18](#page-23-0), 0 arka bileşenler [7](#page-12-0) ProOne 600 [4](#page-9-0)

#### **B**

bağlama ekran [16](#page-21-0) elektrik kablosu [16](#page-21-0) kablolar [16](#page-21-0) bağlantı noktası kapağı [17](#page-22-0) çıkarma [17](#page-22-0) takma [18](#page-23-0) bellek [30](#page-35-0) belirtimler [30](#page-35-0) çıkarma [32](#page-37-0) maksimum [30](#page-35-0) SODIMMs teknik özellikleri [30](#page-35-0) takma [32](#page-37-0) yuvalar [30](#page-35-0) bileşenler arka [7](#page-12-0) dâhili [30](#page-35-0) ProOne 400 [5](#page-10-0) ProOne 400 ön [5](#page-10-0) ProOne 400 yan [6](#page-11-0) ProOne 600 [2](#page-7-0) ProOne 600 arka [4](#page-9-0) ProOne 600 ön [2](#page-7-0) ProOne 600 yan [3](#page-8-0) bilgisayar işletim yönergeleri [44](#page-49-0) bilgisayarı takma [15](#page-20-0)

#### **Ç**

çıkarma 2,5 inç sabit sürücü [38](#page-43-0) güç kablosu [17](#page-22-0) kablolar [17](#page-22-0) optik disk sürücüsü [41](#page-46-0)

#### **D**

dâhili bileşenler [30](#page-35-0)

destek standı [11](#page-16-0) ayarlama [19](#page-24-0) çıkarma [12](#page-17-0) takma [11](#page-16-0) DisplayPort video bağdaştırıcısı, bağlama [16](#page-21-0) dönme [20](#page-25-0)

#### **E**

ek bilgiler [26](#page-31-0) ekran bağlantısı [16](#page-21-0) elektrostatik boşalma, zararı önleme [43](#page-48-0) erisilebilirlik [46](#page-51-0) erişim paneli çıkarma [28](#page-33-0) çıkarma ve değiştirme [28](#page-33-0) değiştirme [29](#page-34-0) etiketler konum [9](#page-14-0) Microsoft Orijinallik Sertifikası [9](#page-14-0) Orijinallik Sertifikası [9](#page-14-0) seri numarası [9](#page-14-0) servis [9](#page-14-0)

#### **F**

fare kablosuzu eşitleme [24](#page-29-0) pilleri çıkarma [27](#page-32-0)

#### **G**

güç bağlama [22](#page-27-0) bağlantısını kesme [22](#page-27-0) çıkarma [17](#page-22-0) güç kablosu bağlama [16](#page-21-0) çıkarma [17](#page-22-0) aüvenlik arka bağlantı noktası kapağı [17](#page-22-0) arka bağlantı noktası kapağı, çıkarma [17](#page-22-0) arka bağlantı noktası kapağı, takma [18](#page-23-0) güvenlik kablosu [21](#page-26-0)

#### **H**

havalandırma yönergeleri [44](#page-49-0)

#### **K**

kablolar [16](#page-21-0) bağlama [16](#page-21-0) çıkarma [17](#page-22-0) kablosuz klavye ve fareyi eşitleme [24](#page-29-0) kilidi arka bağlantı noktası kapağı [17](#page-22-0) kilit güvenlik kablosu [21](#page-26-0) klavye kablosuzu eşitleme [24](#page-29-0) özellikler [8](#page-13-0) pilleri çıkarma [27](#page-32-0) kurulum yönergeleri [26](#page-31-0) Kurulum, sırası [10](#page-15-0)

#### **M**

Microsoft Orijinallik Sertifikası etiketi [9](#page-14-0)

#### **N**

nakliye hazırlığı [45](#page-50-0)

#### **O**

optik disk sürücüsü değiştirme [41](#page-46-0) önlemeler [45](#page-50-0)

#### **Ö**

ön bileşenler ProOne 400 [5](#page-10-0) ProOne 600 [2](#page-7-0) özellikler genel bakış [1](#page-6-0) klavye [8](#page-13-0)

#### **P**

pil değiştirme [35](#page-40-0) pili çıkarma [35](#page-40-0) ProOne 400 bileşenler [5](#page-10-0)

ProOne 600 bileşenler [2](#page-7-0)

#### **S**

sabit disk sürücüsü  $2,5$  inç, takma [40](#page-45-0) sabit sürücü  $2,5$  inc [38](#page-43-0) 2,5 inç, çıkarma [38](#page-43-0) değiştirme [38](#page-43-0) katı hal [38](#page-43-0) kendinden şifreleme [38](#page-43-0) türler [38](#page-43-0) seri numarası [9](#page-14-0) sistem belleği [30](#page-35-0) SODIMM belirtimler [30](#page-35-0) konum [31](#page-36-0) tanımlama [31](#page-36-0) standlar destek, çıkarma [12](#page-17-0) destek, takma [11](#page-16-0) konumlama [19](#page-24-0) takma ve çıkarma [11](#page-16-0) yüksekliği ayarlanabilir, çıkarma [14](#page-19-0) yüksekliği ayarlanabilir, takma [13](#page-18-0) sürücü 2,5 inç, çıkarma [38](#page-43-0)  $2,5$  inç, takma [40](#page-45-0) optik disk, değiştirme [41](#page-46-0) türler [38](#page-43-0)

#### **T**

takma 2,5 inç sabit disk sürücüsü [40](#page-45-0) bellek [32](#page-37-0) ekran [16](#page-21-0) optik disk sürücüsü [41](#page-46-0) pil [35](#page-40-0) teknik özellikler, bellek [30](#page-35-0) topraklama yöntemleri [43](#page-48-0)

#### **U**

uyarılar ve önlemler [26](#page-31-0)

#### **Ü**

ürün adı ve numarası, bilgisayar [9](#page-14-0)

**V** VESA montaj delikleri [15](#page-20-0)

#### **W**

web kamerası [23](#page-28-0) çalışma [23](#page-28-0) Windows Hello [24](#page-29-0) Windows Hello [24](#page-29-0)

#### **Y**

yan bileşenler ProOne 400 [6](#page-11-0) ProOne 600 [3](#page-8-0) yüksekliği ayarlanabilir stand [13](#page-18-0) ayarlama [20](#page-25-0) çıkarma [14](#page-19-0) takma [13](#page-18-0)